# **Leica GS14/GS16** Руководство пользователя

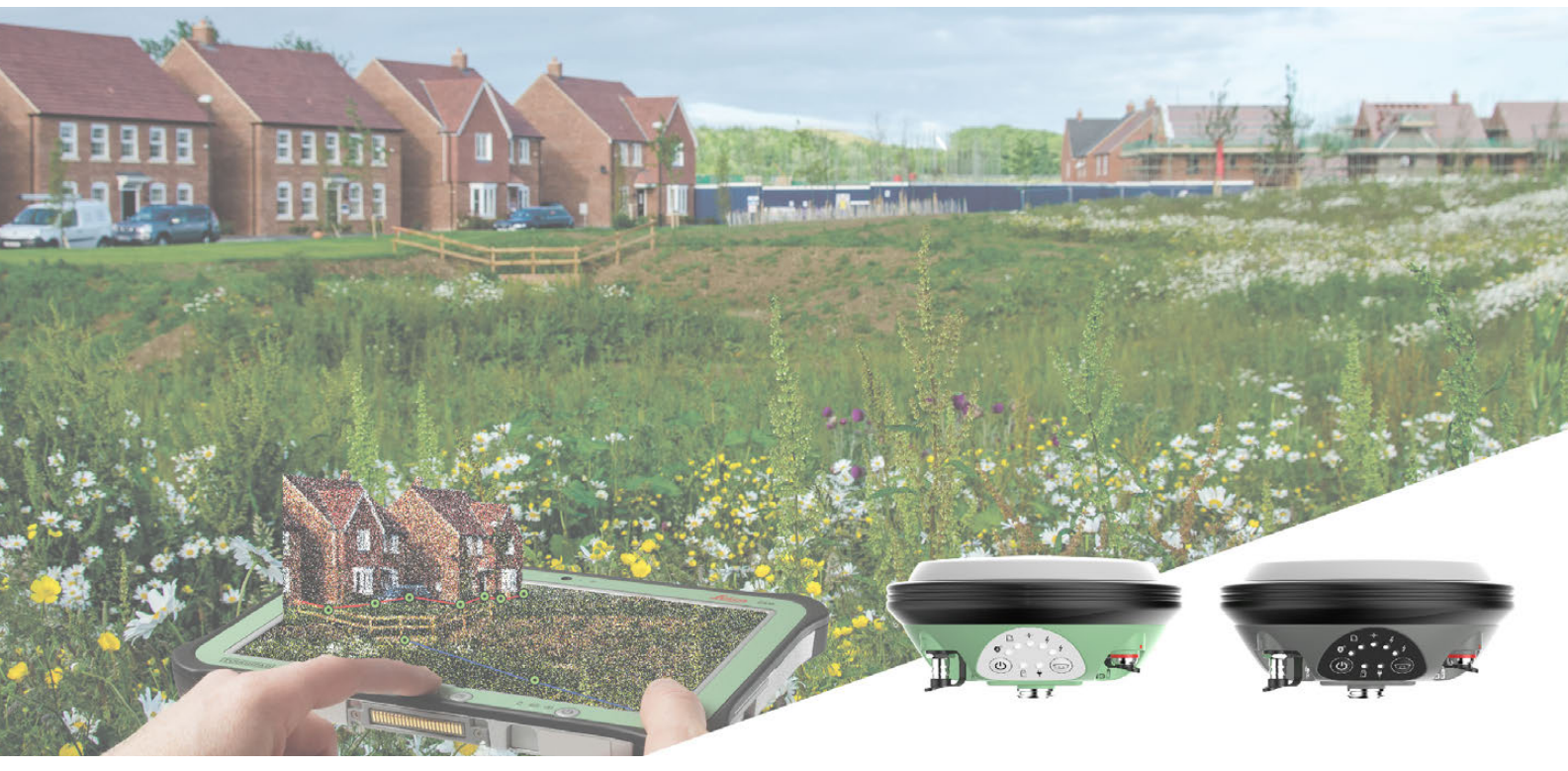

Версия 4.0.1 **Русский**

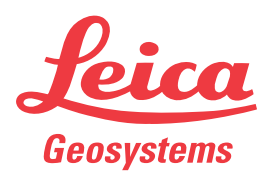

- when it has to be right

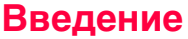

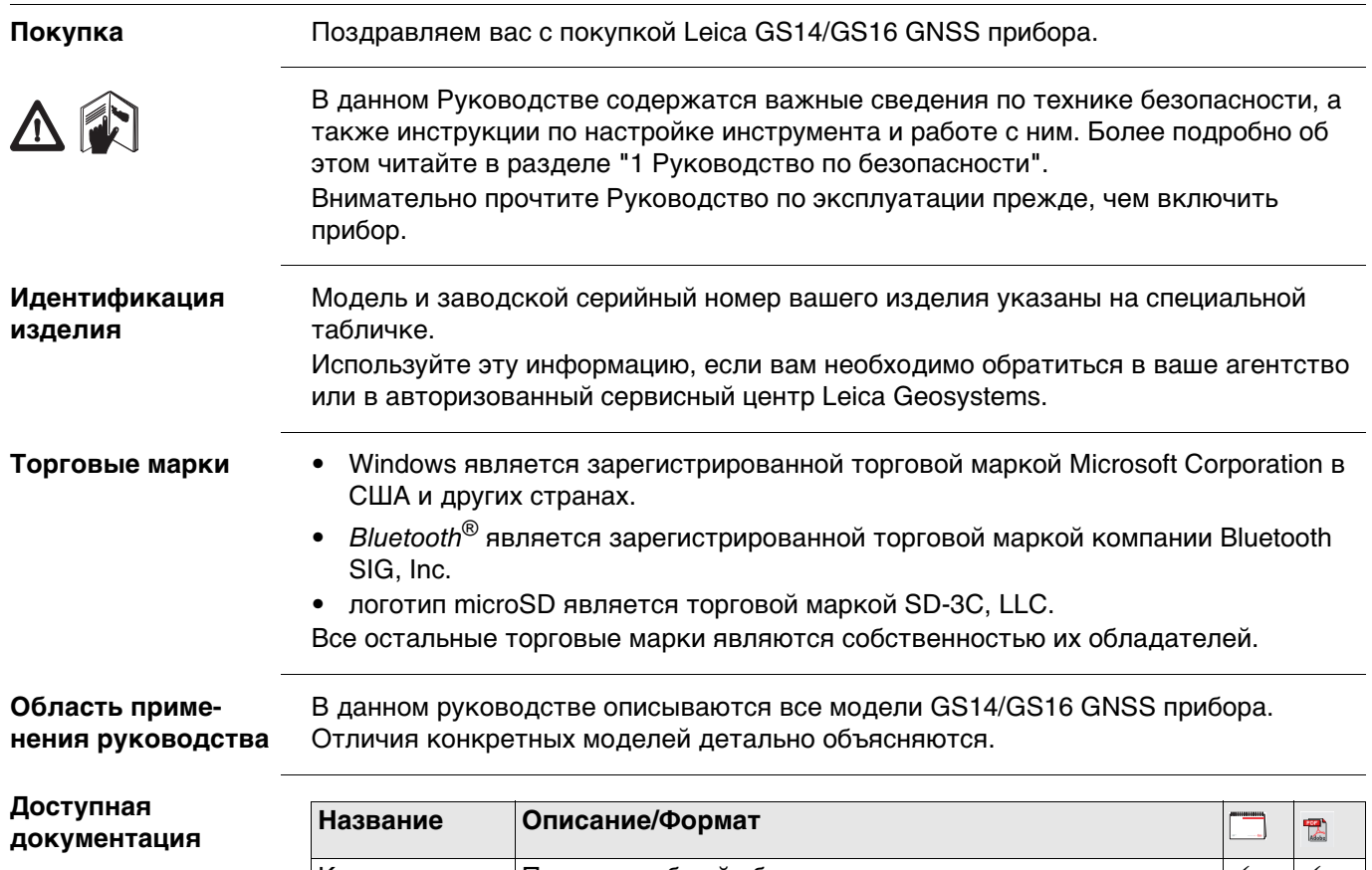

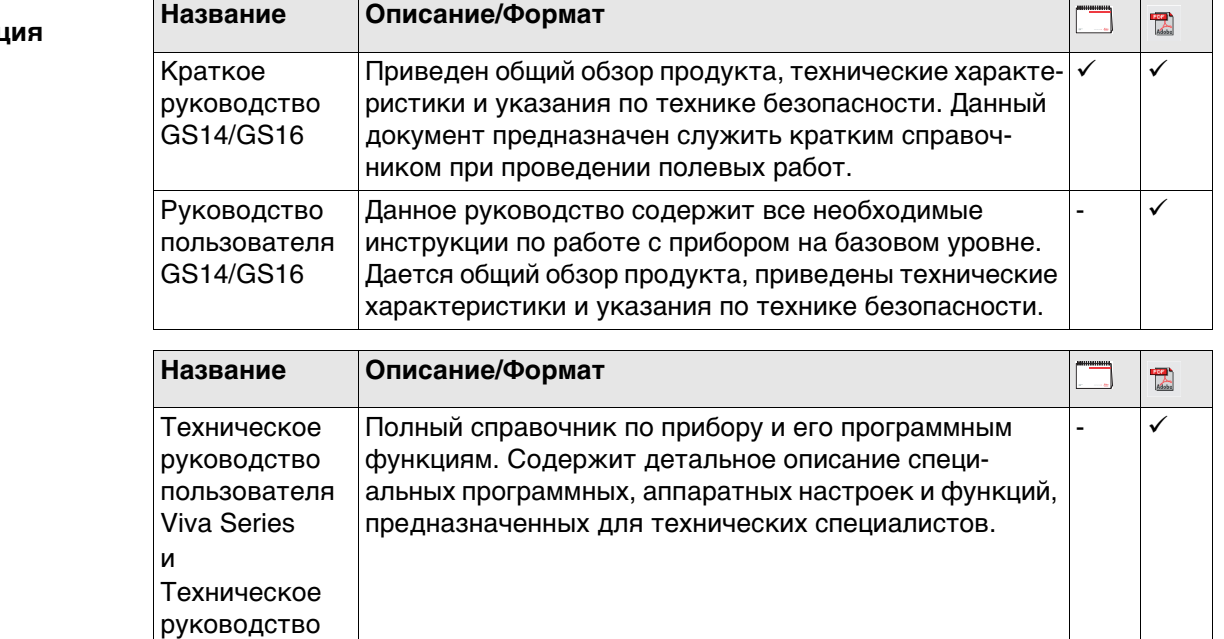

**Для получения в полном объеме документации/программного обеспечения GS14/GS16, обращайтесь к следующим источникам:**

- USB накопитель Leica с документацией
- https://myworld.leica-geosystems.com

пользователя Captivate

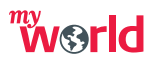

myWorld@Leica Geosystems(**https://myworld.leica-geosystems.com**) предлагает широкий спектр сервиса, информации и обучающего материала.

Прямой доступ к myWorld позволяет получить все необходимые услуги, где бы вам это не понадобилось, 24 часа в сутки, 7 дней в неделю. Это повышает вашу эффективность и позволяет быть в курсе последней информации из Leica Geosystems, касающейся вас и вашего оборудования.

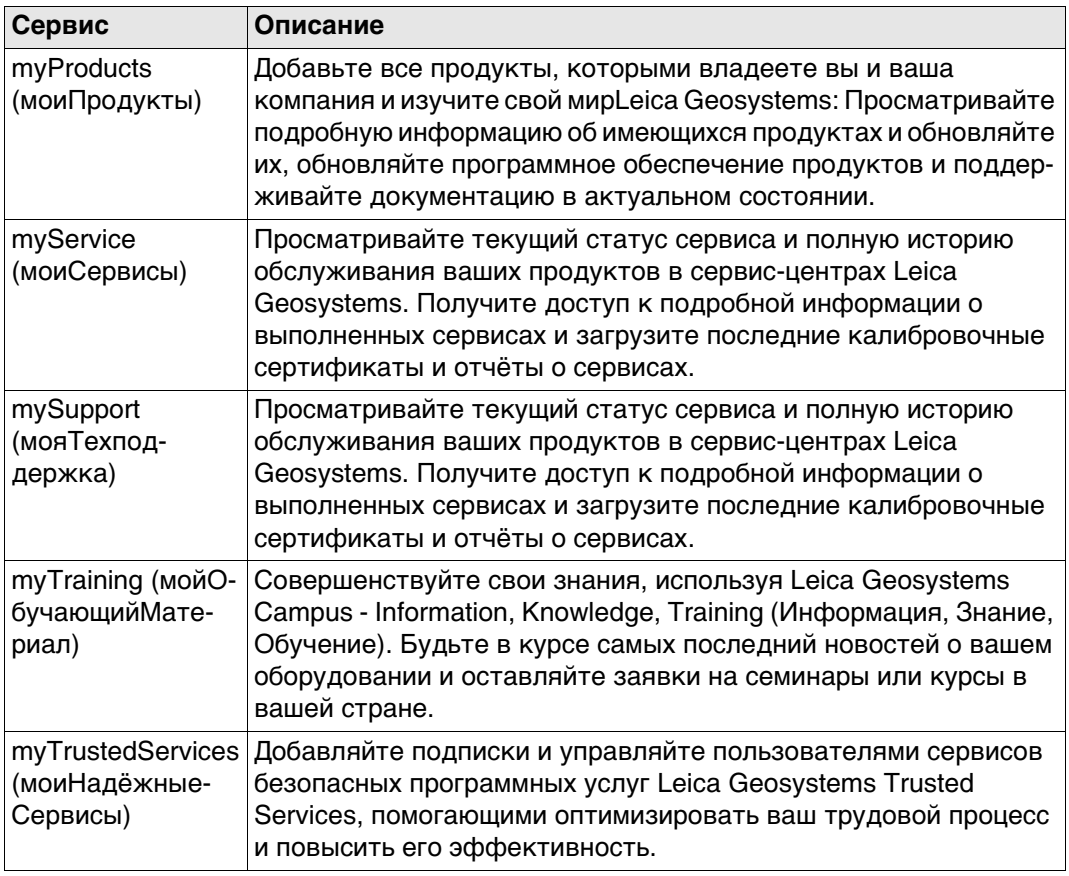

# **Содержание**

# **В этом руководстве Глава Страница**

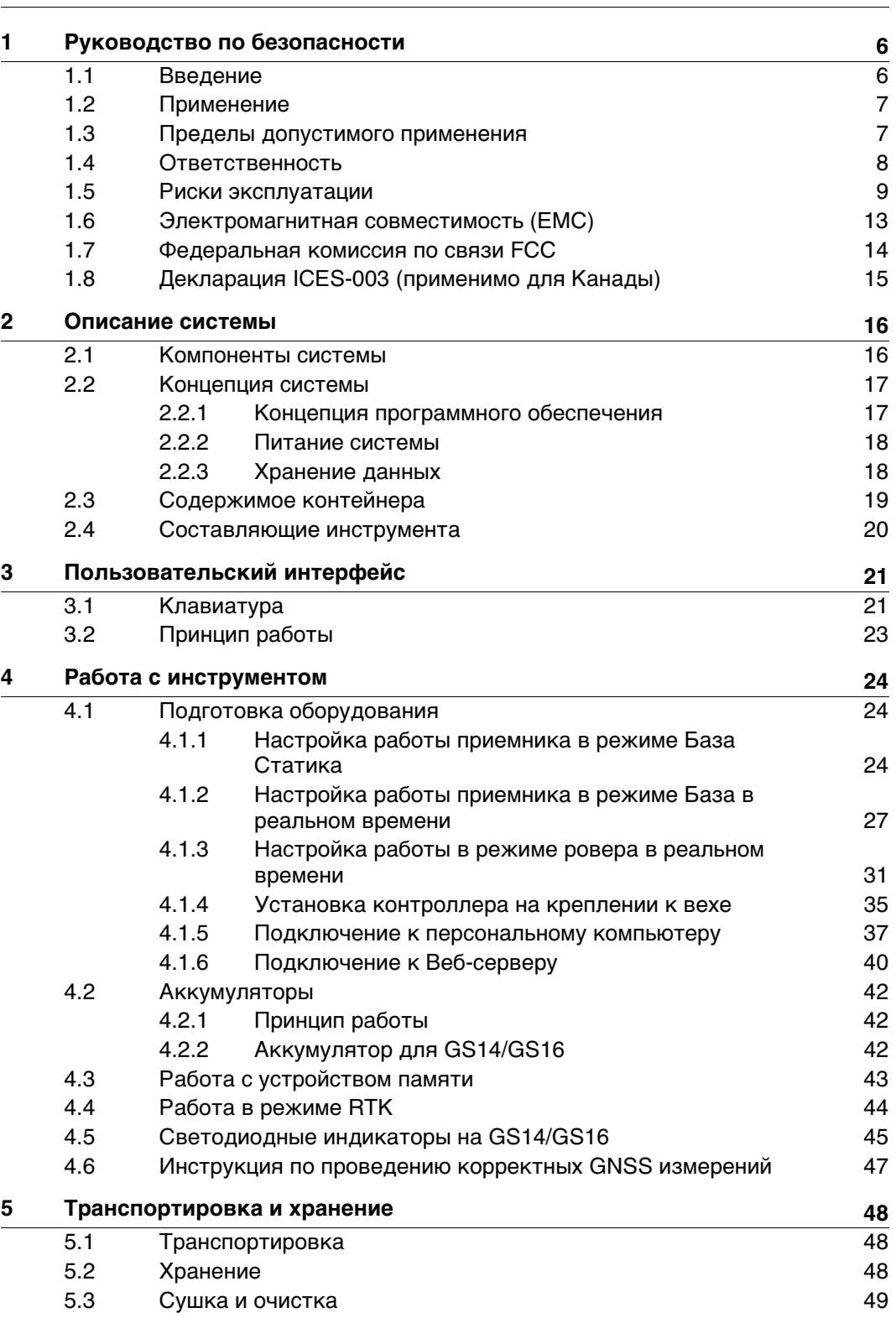

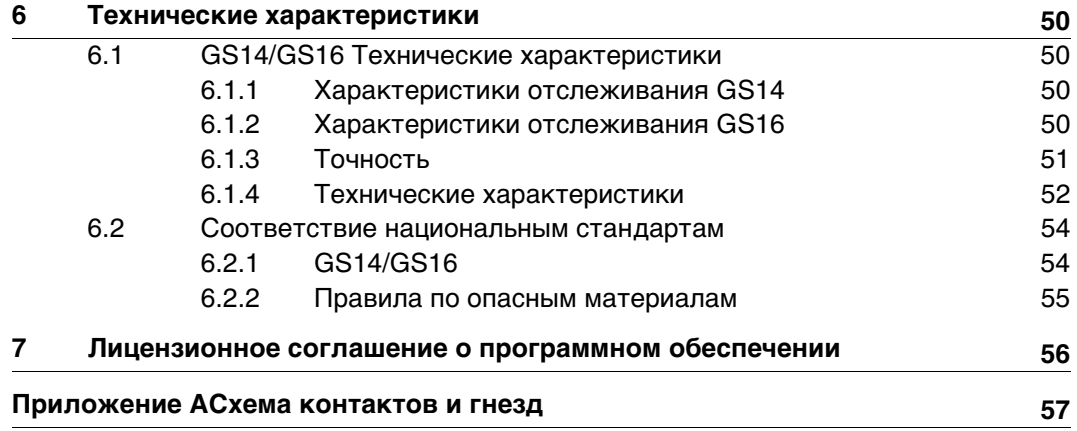

<span id="page-5-1"></span><span id="page-5-0"></span>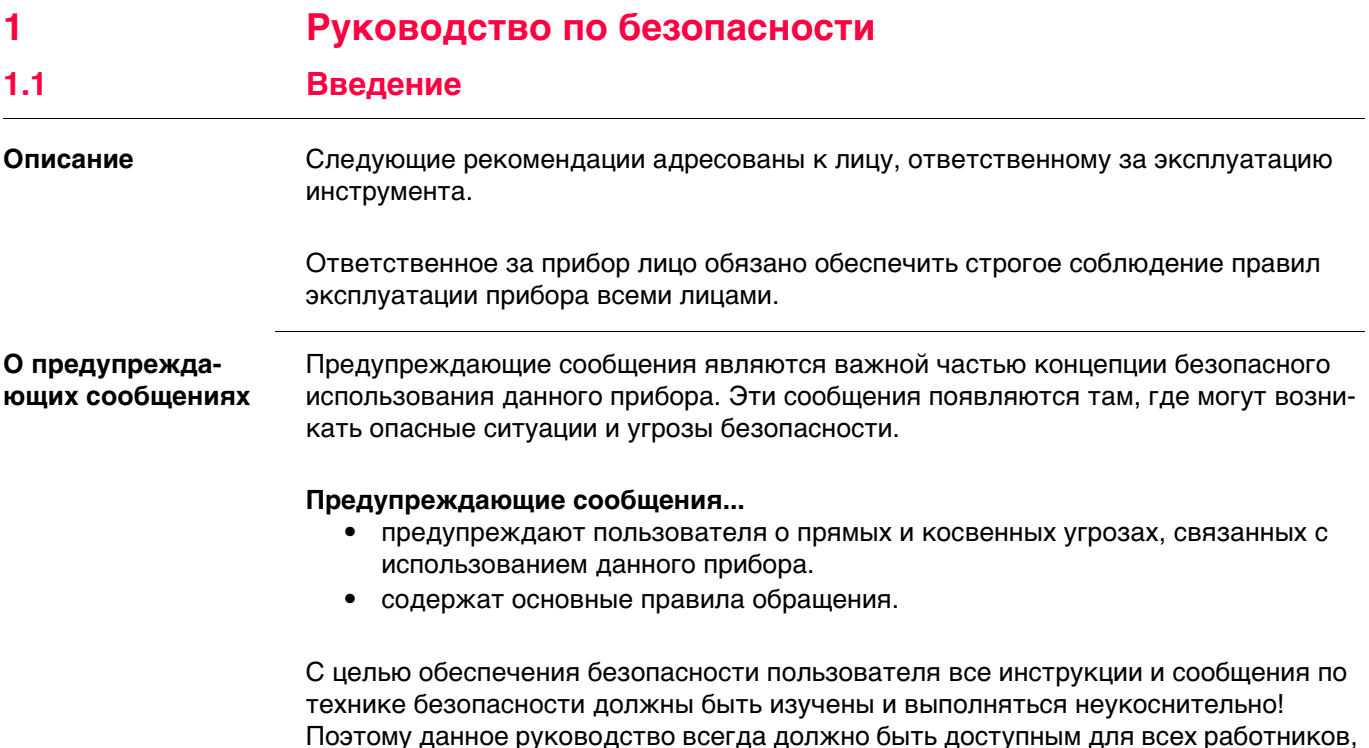

выполняющих операции, описываемые в документе.

**ОПАСНО**, **ПРЕДУПРЕЖДЕНИЕ**, **ОСТОРОЖНО** и **УВЕДОМЛЕНИЕ** - стандартные сигнальные слова для обозначения уровней опасности и рисков, связанных со здоровьем работников и опасностью повреждения оборудования. Для безопасности пользователей важно изучить и понять сигнальные слова и их значение в таблице, приведенной ниже. Внутри предупреждающего сообщения могут размещаться дополнительные информационные значки и текст по безопасности.

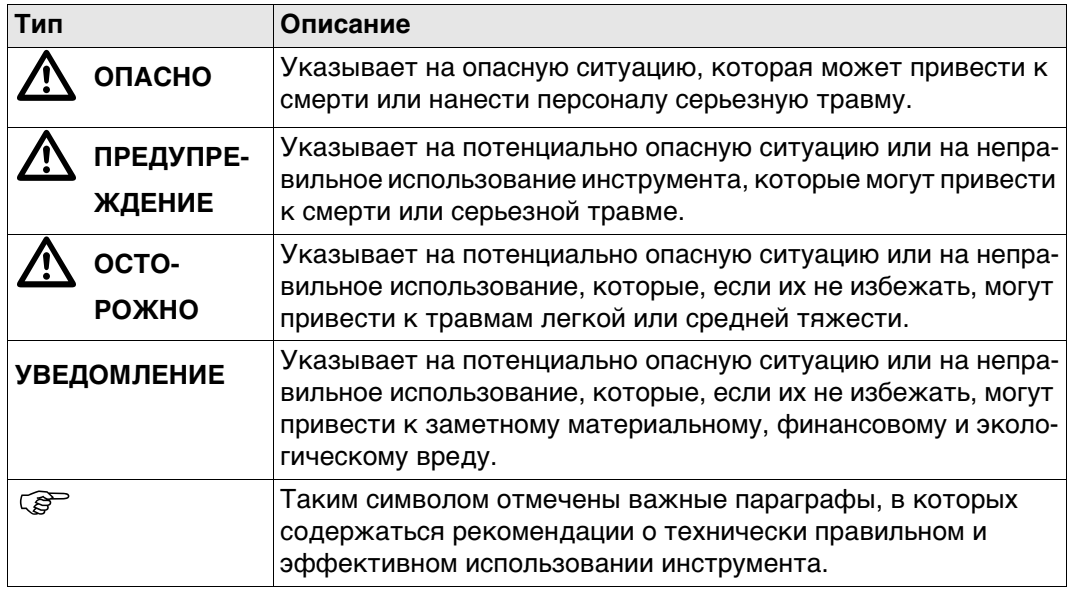

# <span id="page-6-0"></span>**1.2 Применение**

<span id="page-6-1"></span>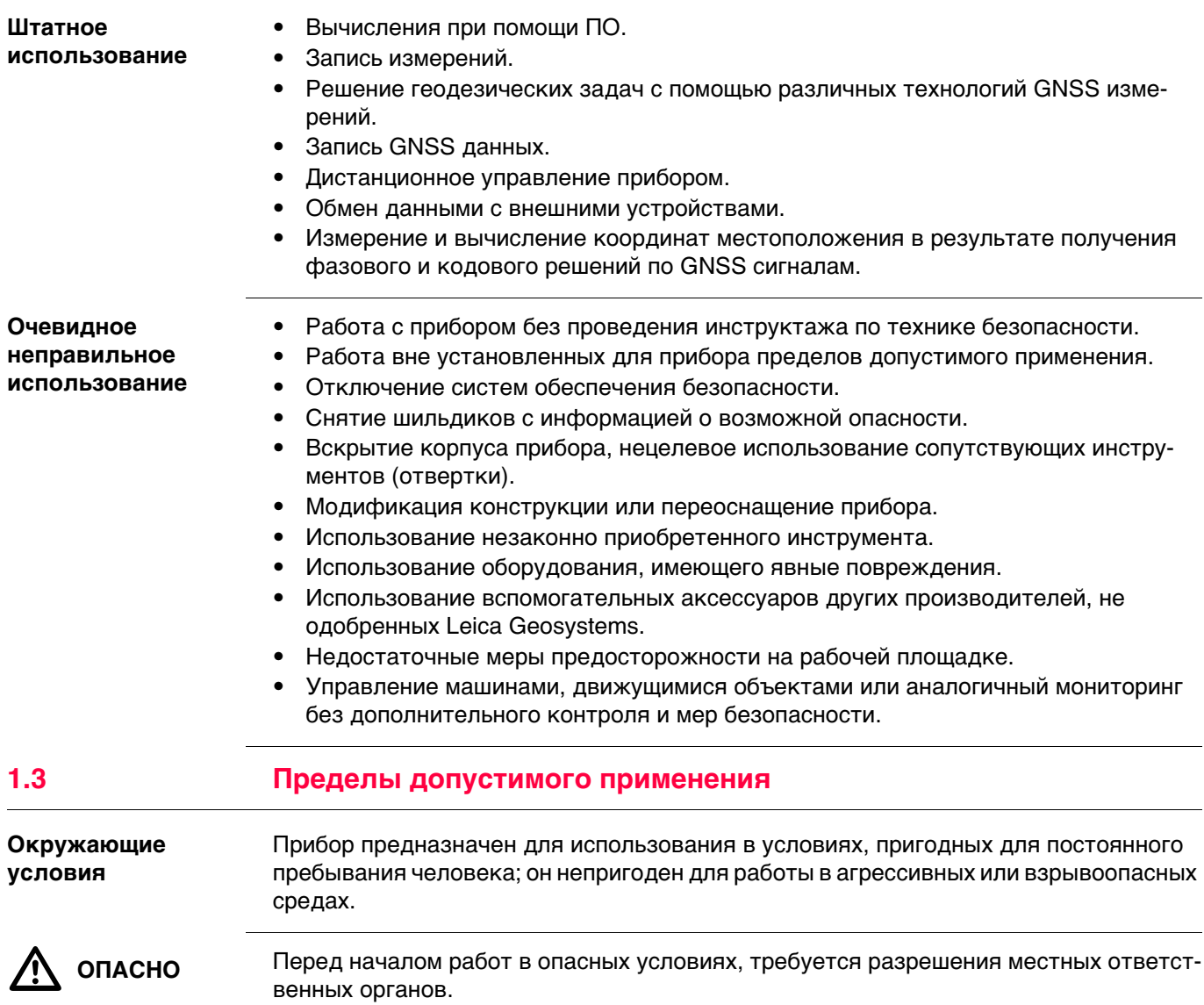

<span id="page-7-0"></span>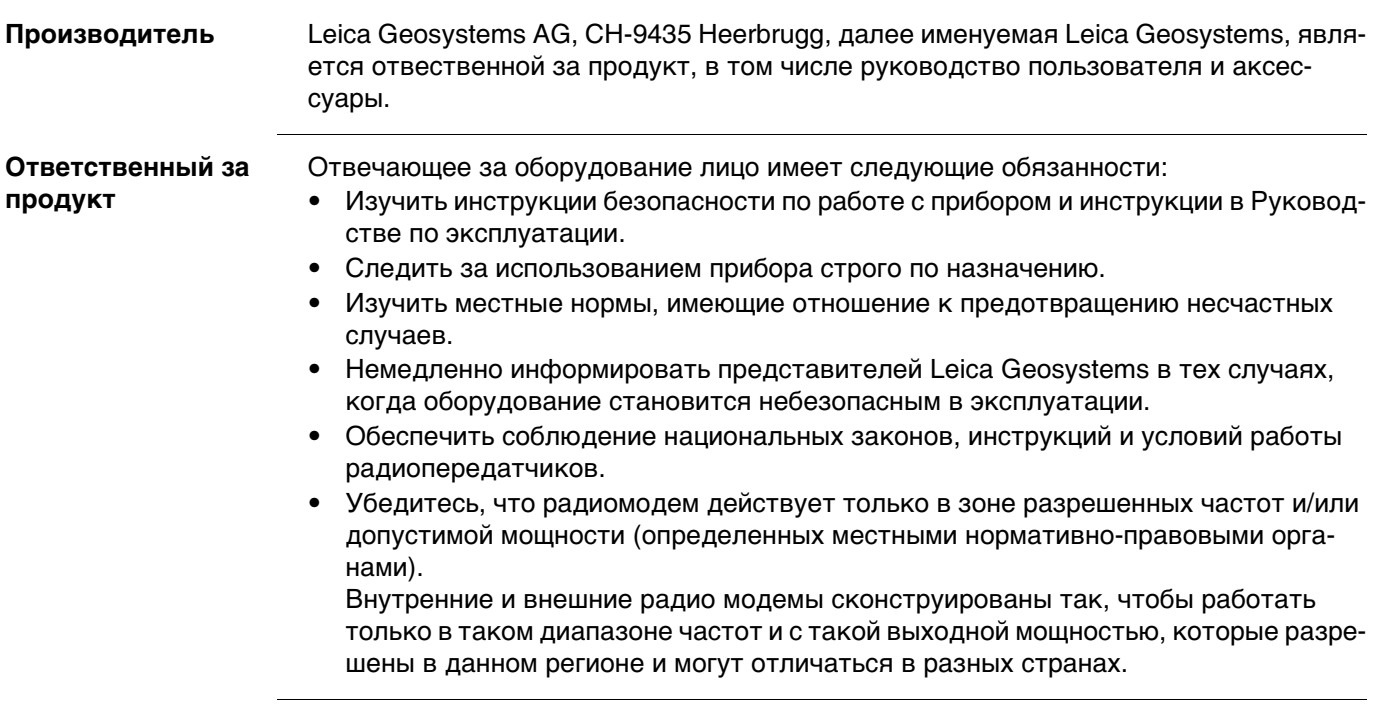

#### <span id="page-8-0"></span>**1.5 Риски эксплуатации**

 $\bigtriangleup$ 

 **ОПАСНО** Вследствие опасности поражения электрическим током очень опасно использовать вешки, нивелирные рейки и удлинители вблизи электросетей и силовых установок, таких как провода высокого напряжения или электрифицированные железные дороги.

#### **Меры предосторожности:**

Держитесь на безопасном расстоянии от энергосетей. Если работать в таких условиях все же необходимо, обратитесь к лицам, ответственным за безопасность работ в таких местах, и строго выполняйте их указания.

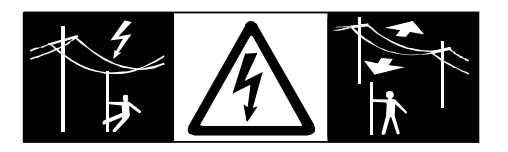

 $\Delta$ <u>/!\</u> ПРЕДУПРЕ-

 $\Delta$ 

 $\Delta$ 

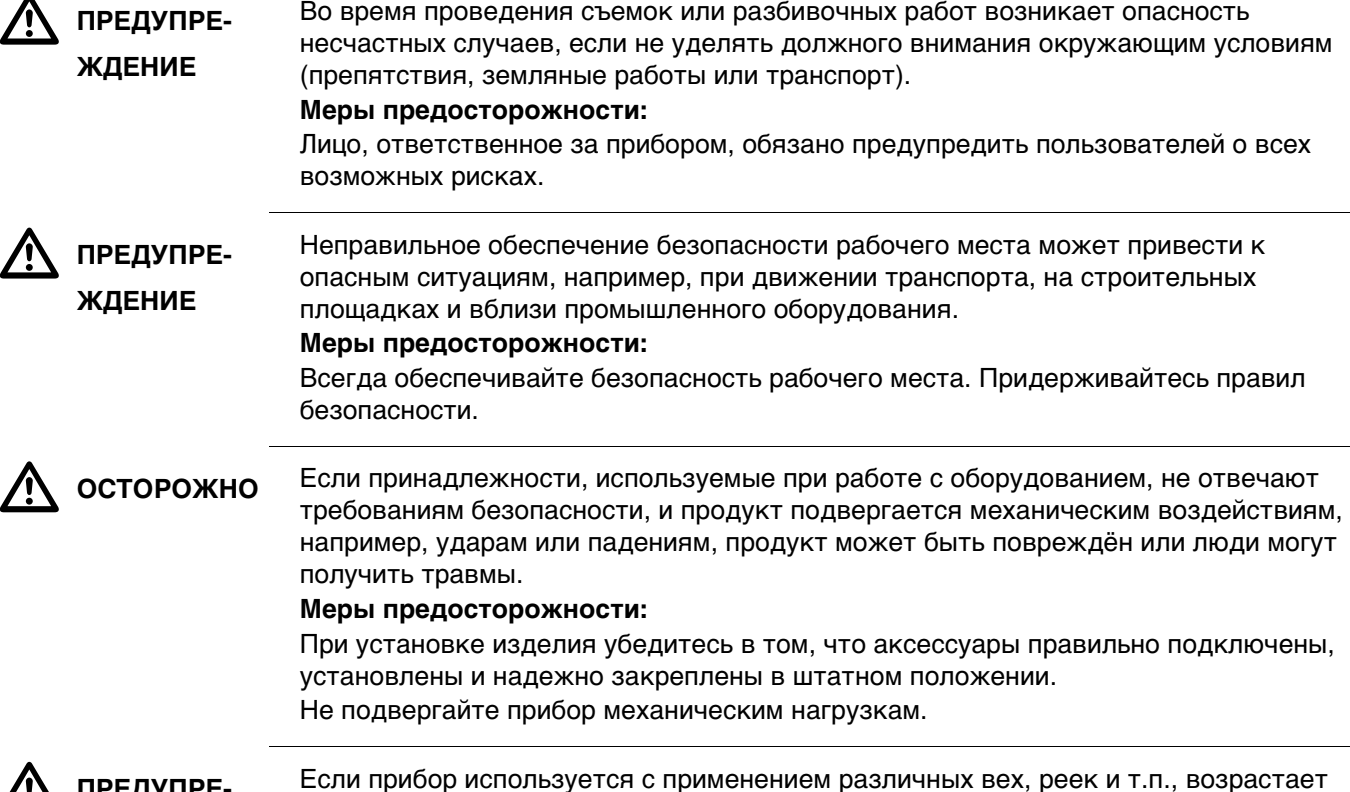

 $\Delta$  **ПРЕДУПРЕ-ЖДЕНИЕ**

риск поражения молнией. **Меры предосторожности:**

Старайтесь не работать во время грозы.

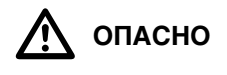

 **ОПАСНО** Если приемник используется с применением различных вех, реек и т.п., возрастает риск поражения молнией. Опасно также работать вблизи высоковольтных ЛЭП. Молнии и касания электропроводов могут привести к несчастным случаям и даже к летальному исходу.

#### **Меры предосторожности:**

- Не рекомендуется эксплуатировать прибор во время грозы во избежание попадания молнии.
- Убедитесь, что находитесь на безопасном расстоянии от электрических узлов. Не используйте прибор при работе рядом с ЛЭП. При необходимости работать в таких условиях – соблюдайте правила инструкции по безопасности.
- Если оборудование должно быть постоянно установлено в открытых местах, настоятельно рекомендуется использовать молниеотводы. Пример возможной организации грозозащиты оборудования приведен ниже. Обязательно следуйте нормам и правилам по установке молниеотводов, принятм в Вашей стране. Проводить работы по грозозащите должен авторизованный специалист.
- Для предотвращения повреждений от непрямых ударов молнии (скачки напряжения), антенну, источники питания и модемы рекомендуется оснащать соответствующими средствами защиты, такими как, например, грозозащитный разрядник. Проводить работы по грозозащите должен авторизованный специалист.
- Если возможна гроза или инструмент длительное время не эксплуатируется, извлекайте из него элементы питания и отключайте все кабели.

**Грозозащита** Рекомендации по конструкии молниеотвода для GNSS систем:

1) Металлические конструкции

Рекомендуется защита молниеотводами. Молниеотводы закрепляются прочной трубой из проводящего материала на основании из проводящего материала. 4 молниеотвода равномерно размещают вокруг антенны на расстоянии равном их высоте.

Диаметр трубы молниеотвода из меди - 12 мм, из алюминия - 15 мм. Высота молниеотвода 25 см - 50 см. Все молниеотводы следует заземлить. Для уменьшения влияния переотражения GNSS сигналов диаметр молниеотвода делают минимальным.

2) Неметаллические конструкции

Аналогична описанной выше для металлических конструкций, но молниеотводы непосредственно подключаются к проводящему элементу без заземления.

# **Организация молниезащиты, вид в плане**

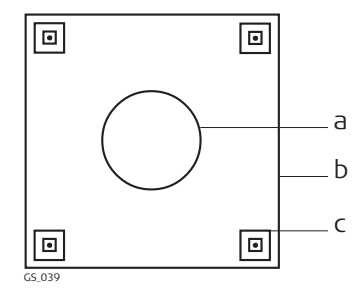

- a) Антенна
- b) Несущая структура
- с) Молниеотвод

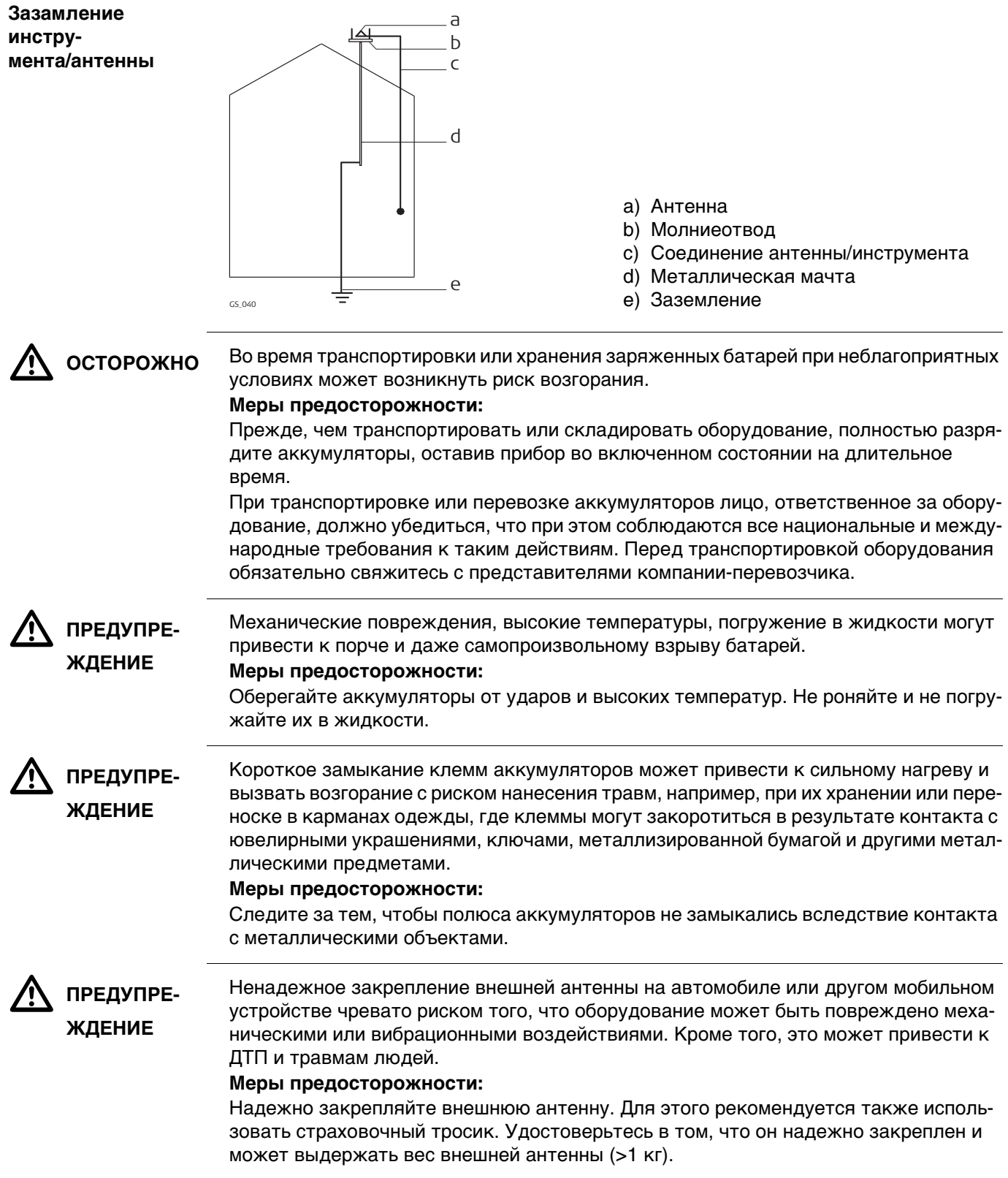

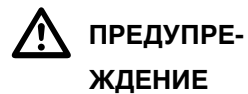

При неправильном обращении с оборудованием возможны следующие последствия:

- Возгорание полимерных компонентов может приводить к выделению ядовитых газов, опасных для здоровья.
- Механические повреждения или сильный нагрев аккумуляторов способны привести к их взрыву и вызвать отравления, ожоги и загрязнение окружающей среды.
- Несоблюдение техники безопасности при эксплуатации оборудования может привести к нежелательным последствиям для Вас и третьих лиц.

#### **Меры предосторожности:**

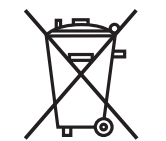

Отработанные аккумуляторы не следует выбрасывать вместе с бытовыми отходами.

Используйте оборудование в соответствии с нормами, действующими в Вашей стране.

Не допускайте не обученный персонал к оборудованию.

Инструкцию по утилизации можно загрузить на веб-сайте Leica Geosystems http://www.leica-geosystems.com/treatment или получить у своего поставщика оборудования Leica Geosystems.

 $\Delta$  **ПРЕДУПРЕ-ЖДЕНИЕ**

Только работники авторизованных сервисных центров Leica Geosystems уполномочены заниматься ремонтом изделия.

<span id="page-12-0"></span>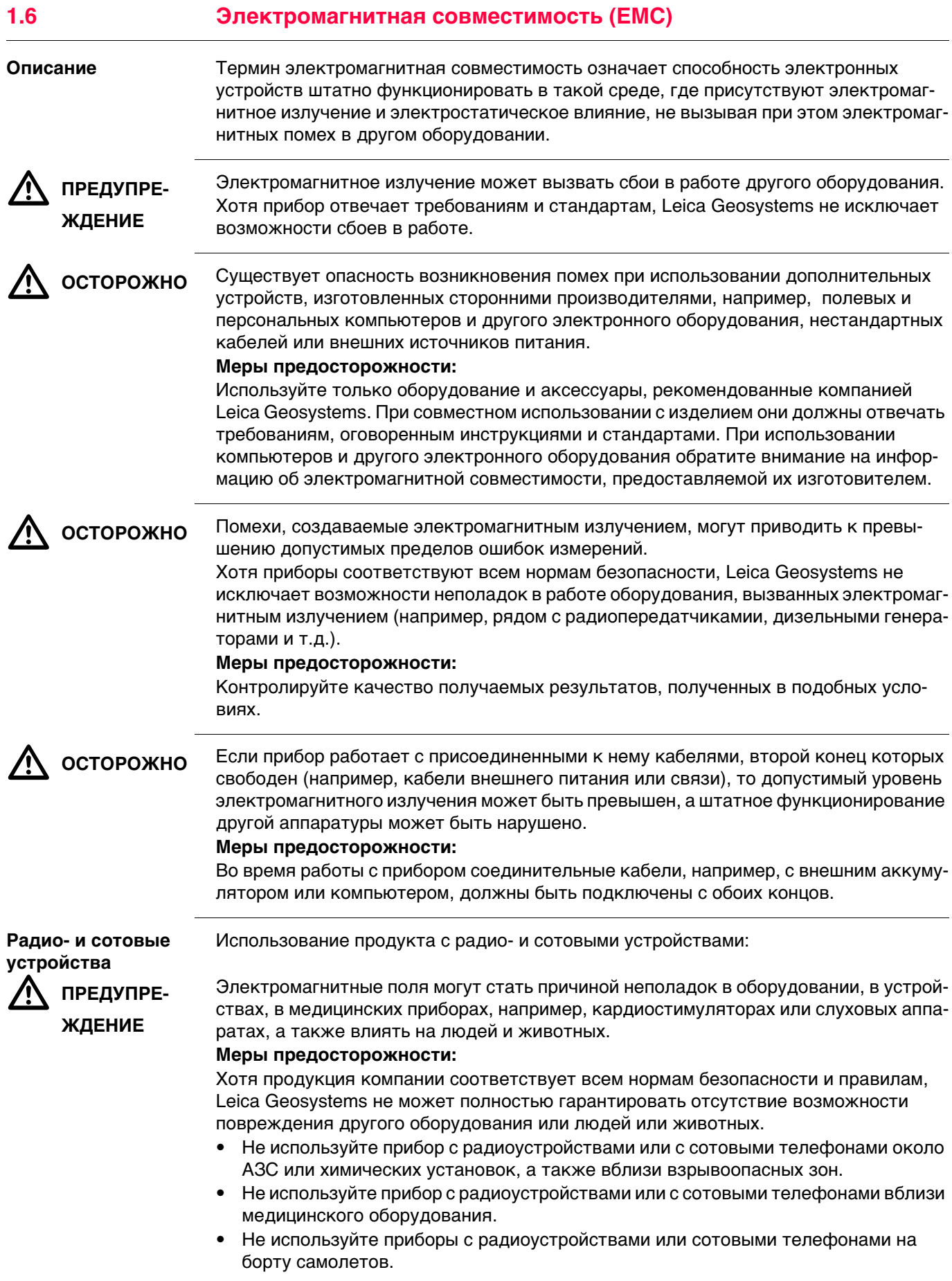

<span id="page-13-0"></span>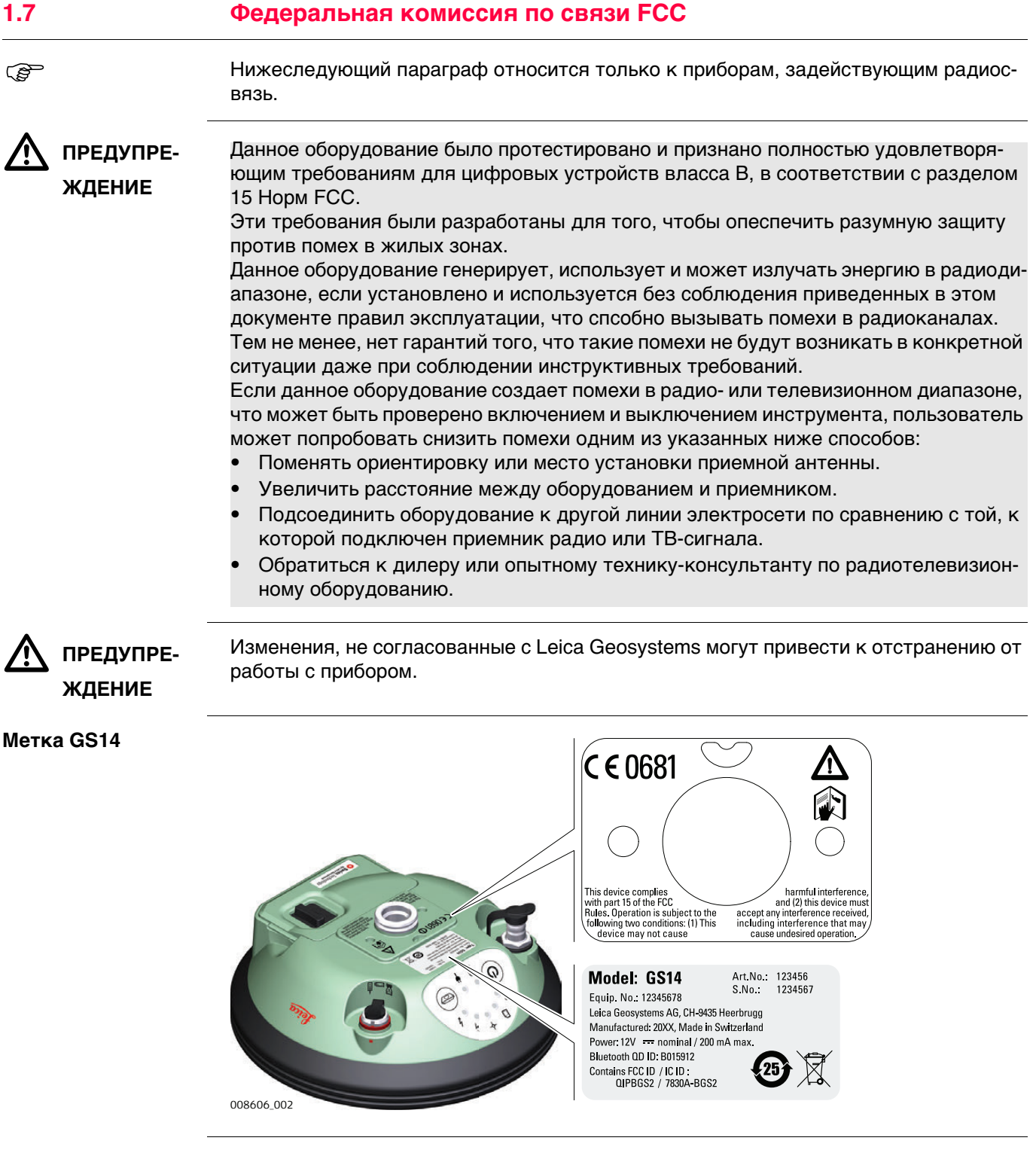

<span id="page-14-0"></span>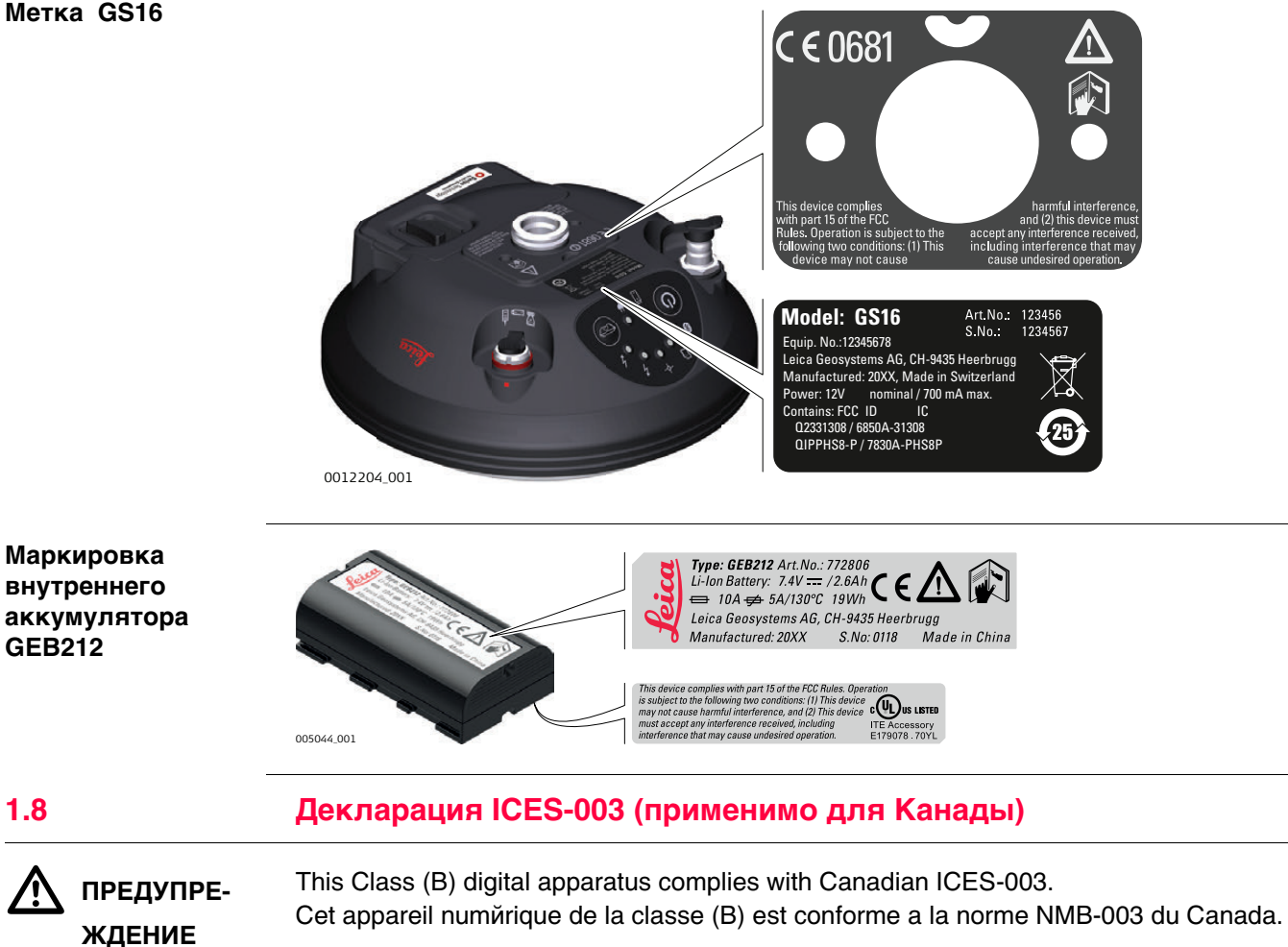

# <span id="page-15-0"></span>**2 Описание системы**

# <span id="page-15-1"></span>**2.1 Компоненты системы**

#### **Основные компоненты**

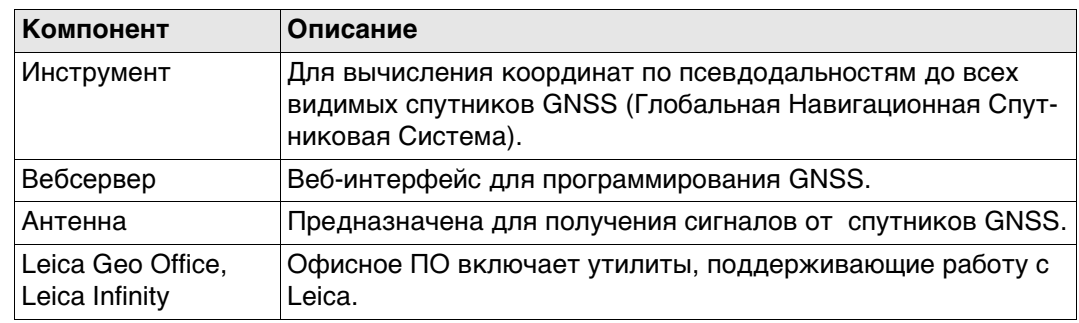

# **Инструмент**

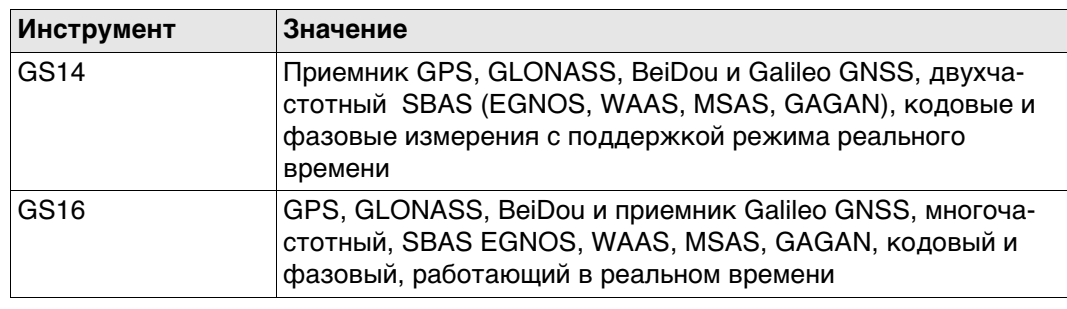

# <span id="page-16-1"></span><span id="page-16-0"></span>**2.2 Концепция системы 2.2.1 Концепция программного обеспечения**

**Описание** Для всех инструментов используется одна и та же концепция ПО.

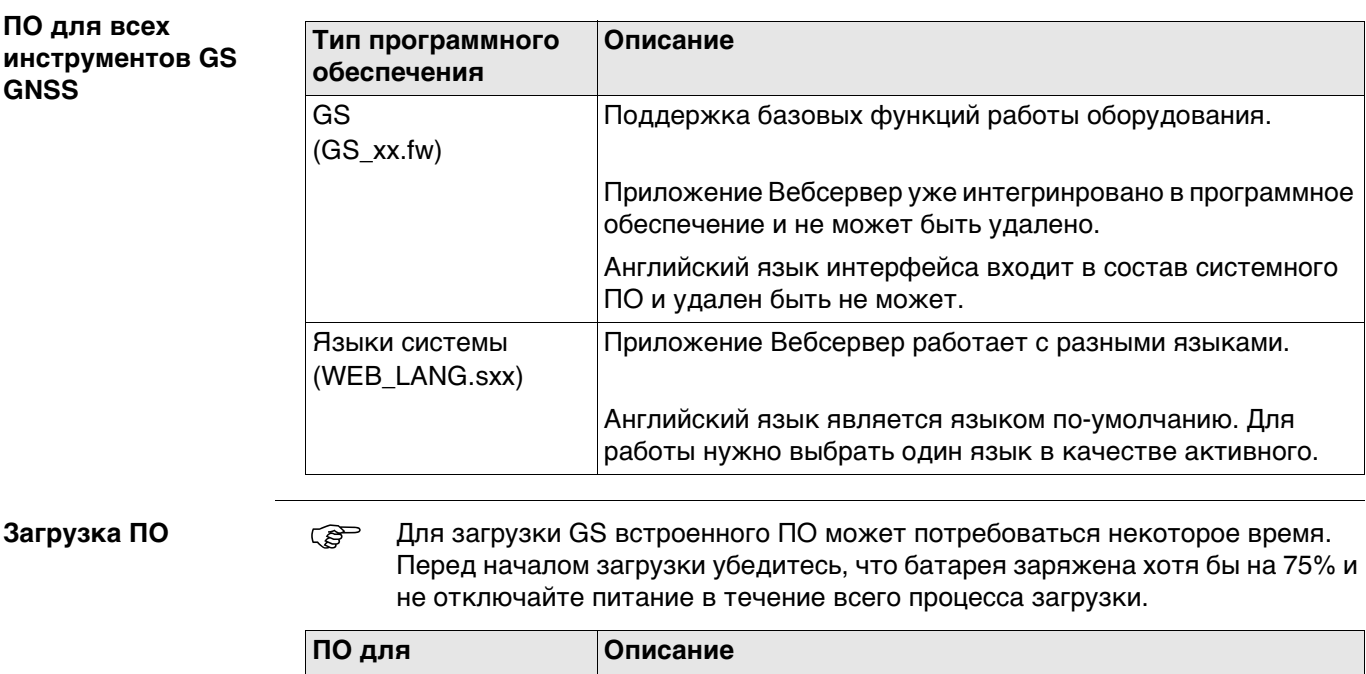

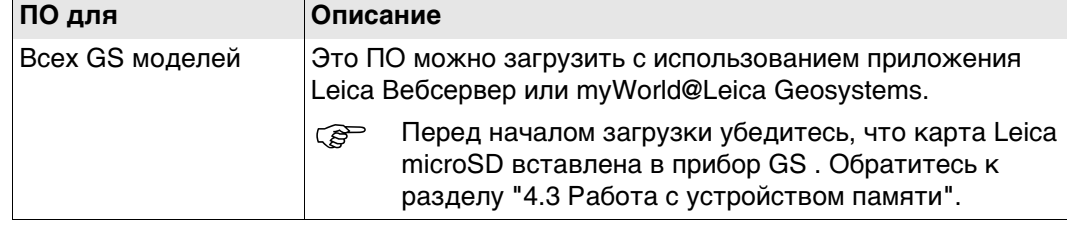

<span id="page-17-1"></span><span id="page-17-0"></span>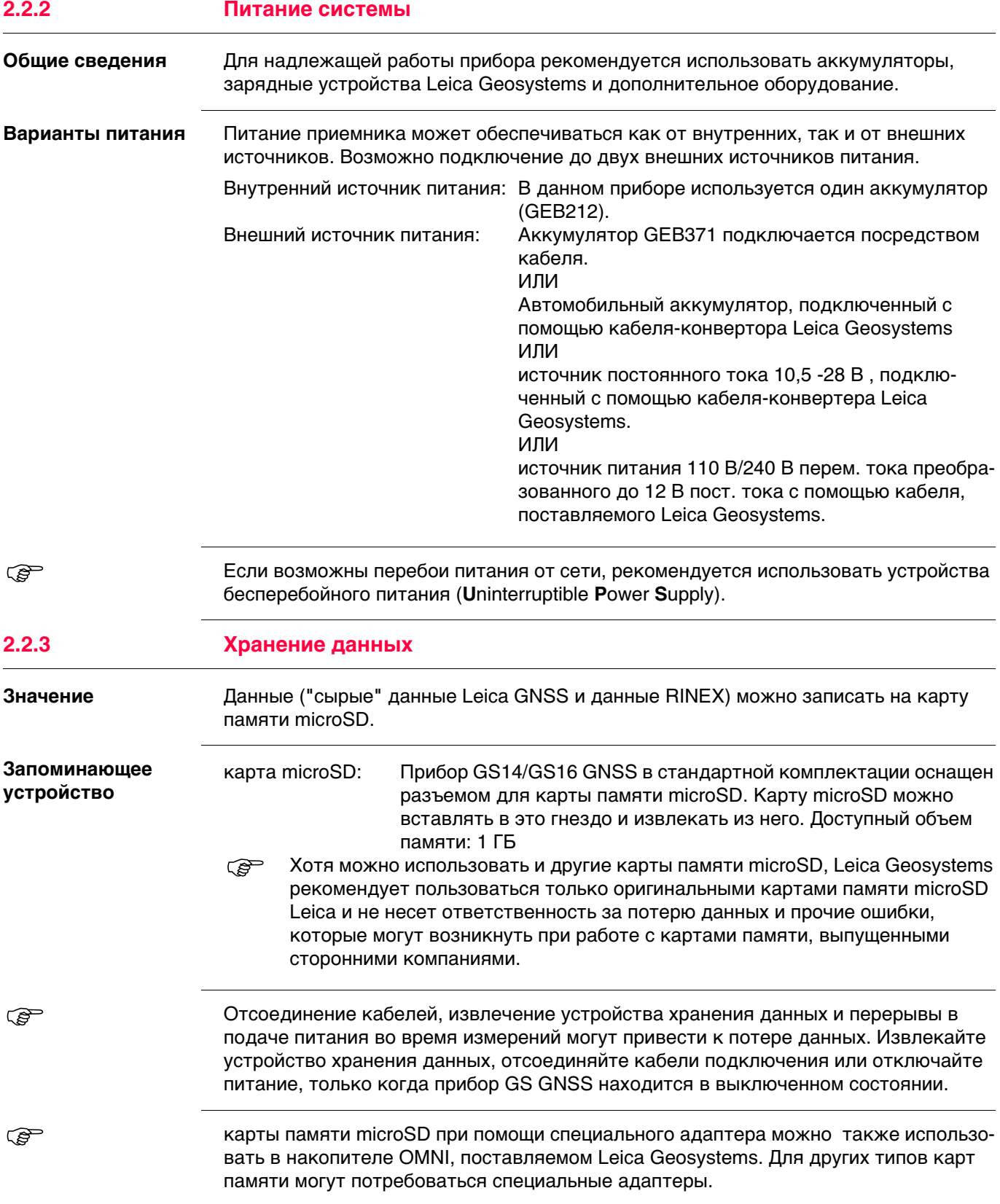

<span id="page-18-0"></span>**Контейнер для прибора GS и принадлежностей 1/2**

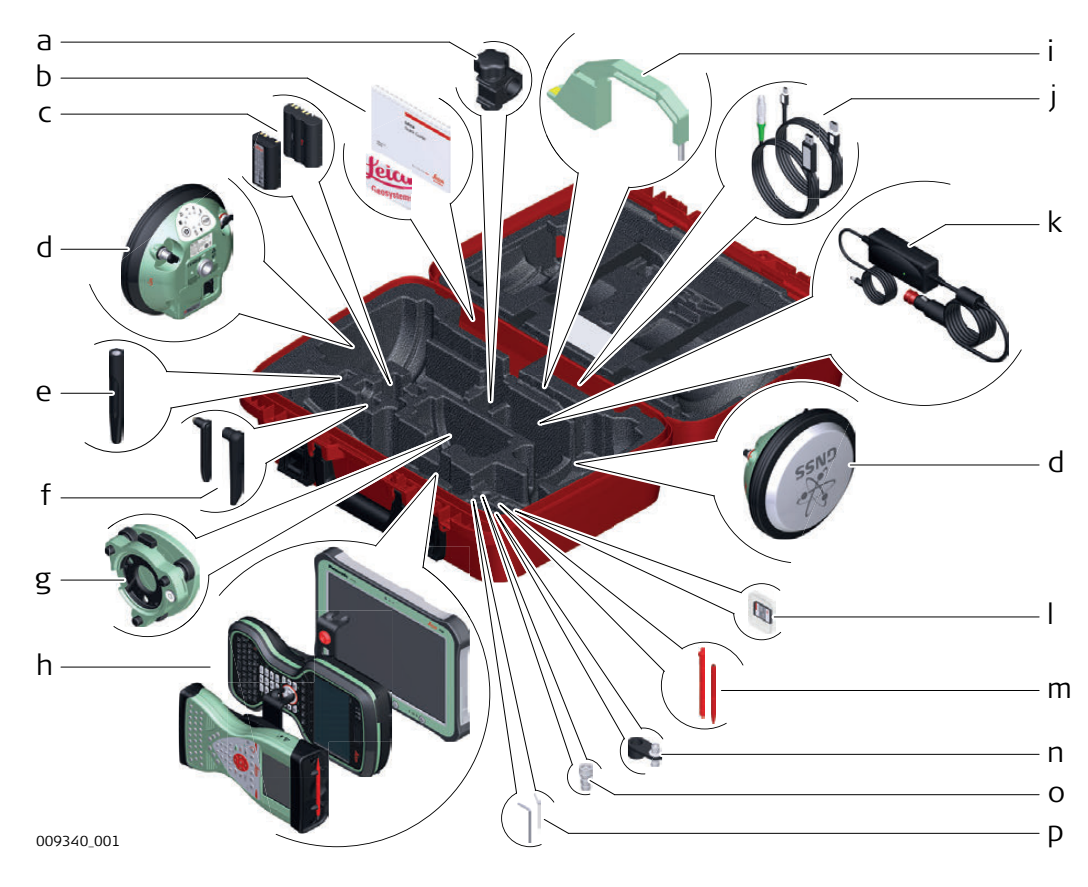

- a) Зажим GHT63
- b) Руководство пользователя и карта памяти с документацией
- c) Аккумуляторы GEB212 или GEB311
- d) Антенна
- e) Мобильная антенна GAT18
- f) {47, }GAT25 или GAT26 радиоантенна
- g) Трегер
- h) Полевой контроллер CS15 с держателем GHT62\_only или контроллер CS20 с держателем GHT66 или планшет CS35
- i) Приспособление для измерения высоты антенны
- j) Кабели
- k) Автомобильный адаптер GDC221
- l) SD-карты
- m) Стилус
- n) Фиксатор GAD34 3 см
- o) TNC QN-адаптер
- p) Шпилька для юстировки

#### **Контейнер для прибора GS и принадлежностей 2/2**

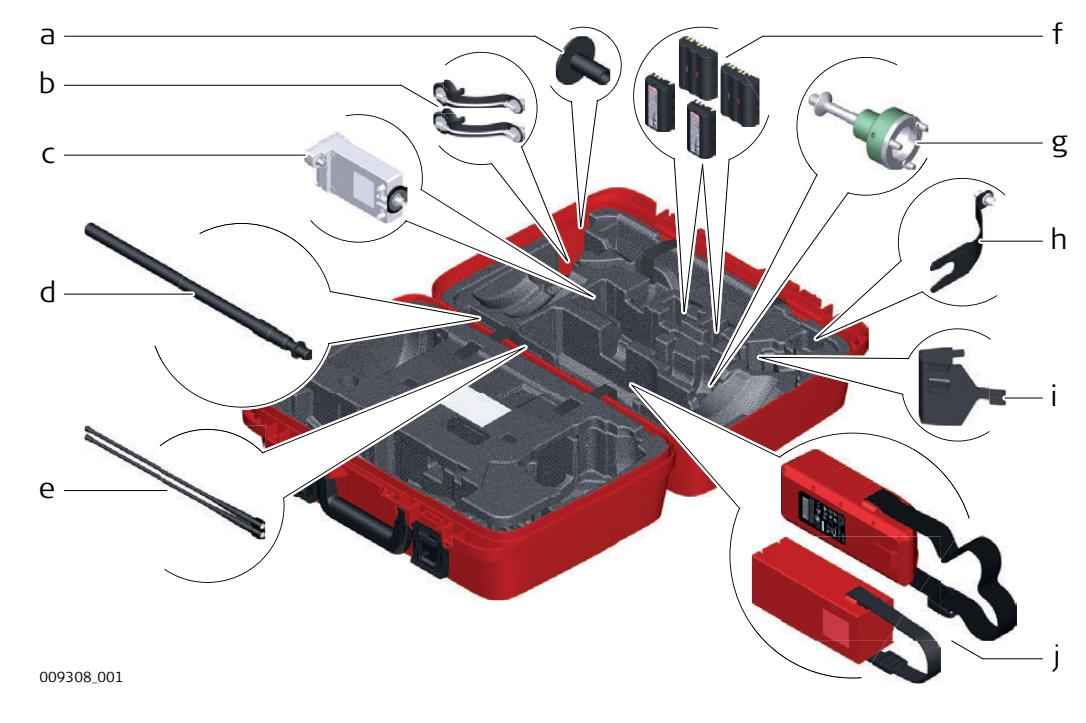

- a) Основание телескопической вехи GHT36
- b) Антенна GAD108
- c) модем GFU RTK
- d) Телескопическая веха GAD32
- e) Радиоантенны GAT1 или GAT2
- f) Аккумуляторы GEB212 или GEB311
- g) Адаптер трегера GRT146
- h) Фиксатор GAD33
- i) Скоба для штатива GHT58 под устройства в корпусе GFU
- j) Внешний аккумулятор

# <span id="page-19-0"></span>**2.4 Составляющие инструмента**

 Прибор можно предварительно настроить на использование приложения Вебсервер, работающего с сетевым браузером устройства на базе операционной системы Windows. Подключите прибор к компьютеру с помощью кабеля. Включите прибор, удерживая клавишу Питание в течение 2 с. Зеленый мигающий огонь на обоих индикаторах указывает на подачу питания на прибор.

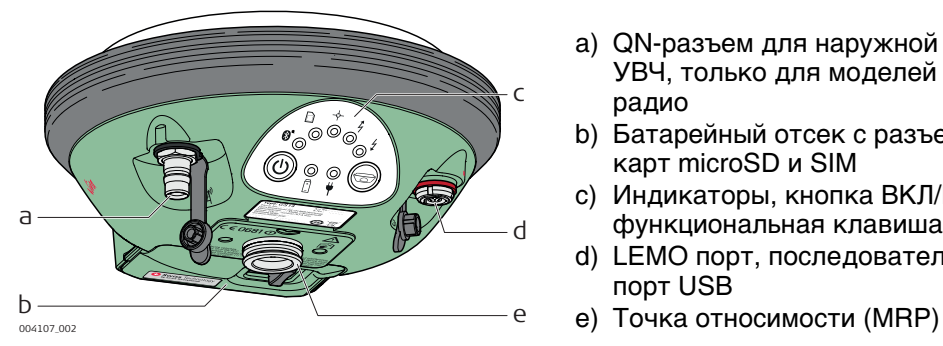

- a) QN-разъем для наружной антенны УВЧ, только для моделей с УВЧрадио
- b) Батарейный отсек с разъемами для карт microSD и SIM
- c) Индикаторы, кнопка ВКЛ/ВЫКЛ и функциональная клавиша
- d) LEMO порт, последовательный и порт USB
- 

**GS14/GS16 компоненты**

**CONSCOTE BLUEGOOTH CONSCOTE CONSTRANGED BILETOOTH CONSCOTE CONSCOTE CONSCOTE CONSCOTE CONSCOTE CONSCOTE CONSCOT** чения к контроллеру.

# <span id="page-20-0"></span>**3 Пользовательский интерфейс**

**Клавиатура GS14/GS16**

<span id="page-20-1"></span>**3.1 Клавиатура**

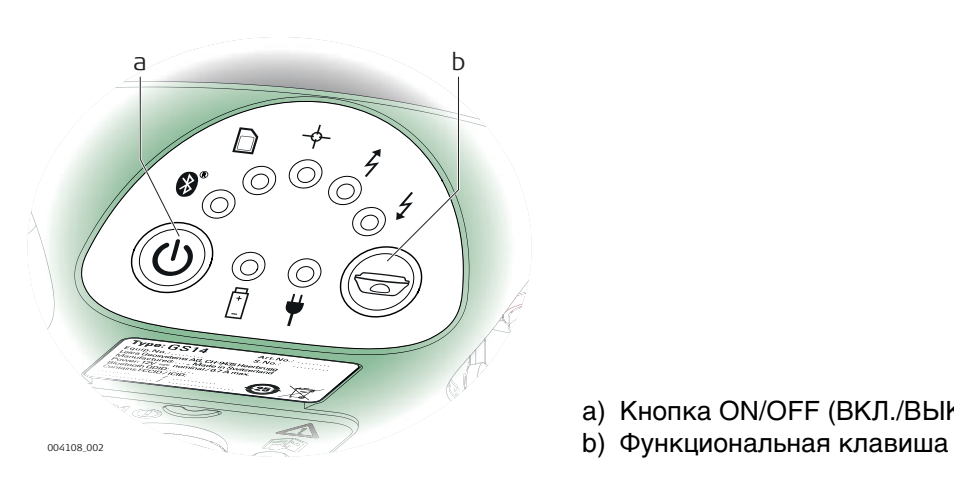

### a) Кнопка ON/OFF (ВКЛ./ВЫКЛ.)

#### **Кнопка ON/OFF (ВКЛ./ВЫКЛ.)**

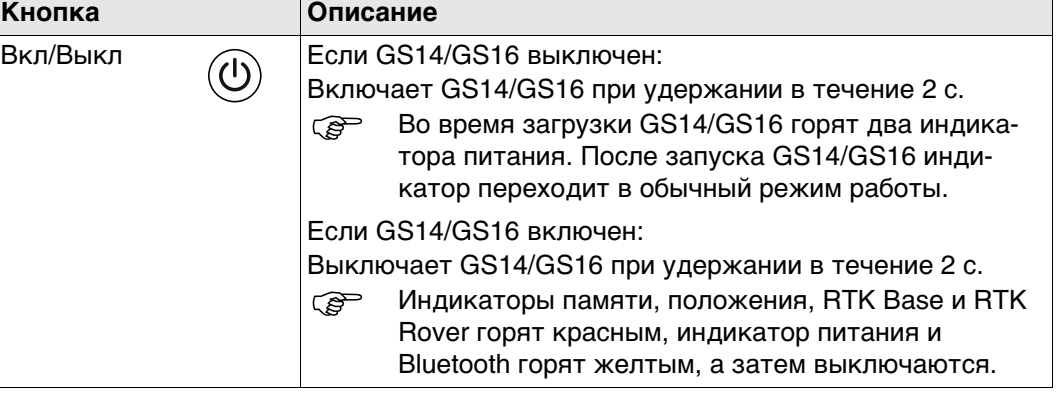

#### **Функциональная клавиша**

**Э Описание всех кнопок ниже предполагает, что GS14/GS16 уже включен.** 

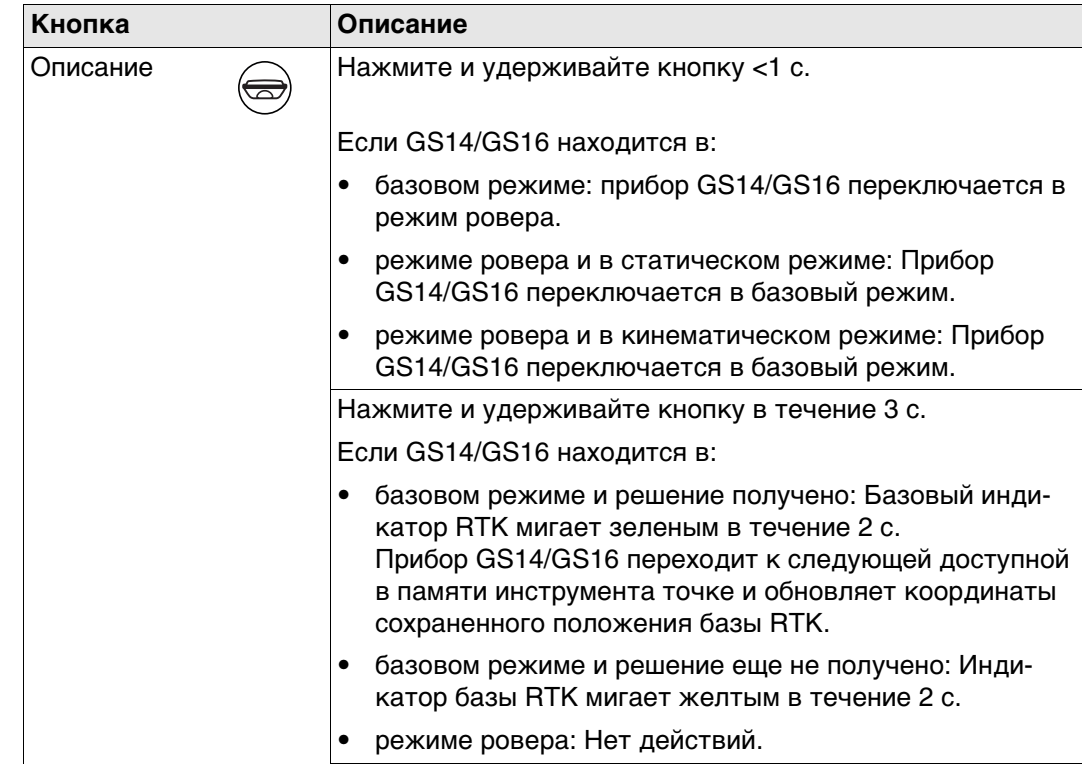

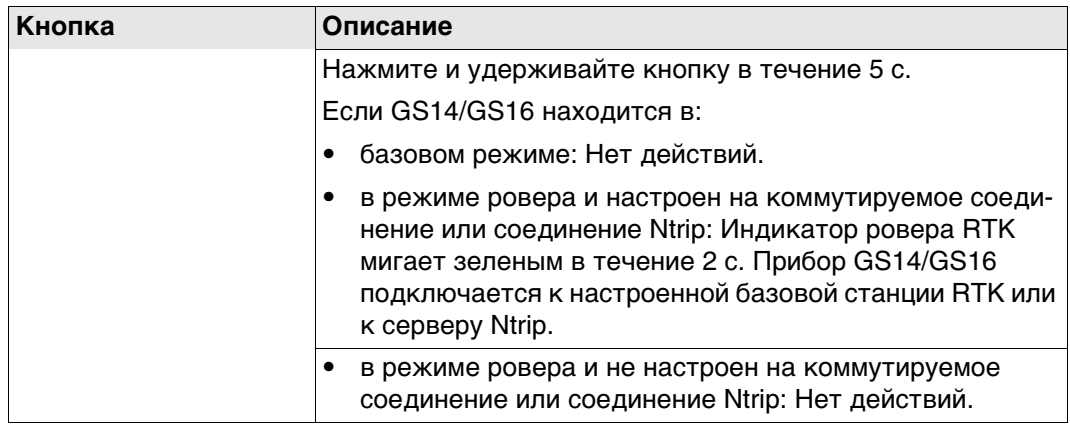

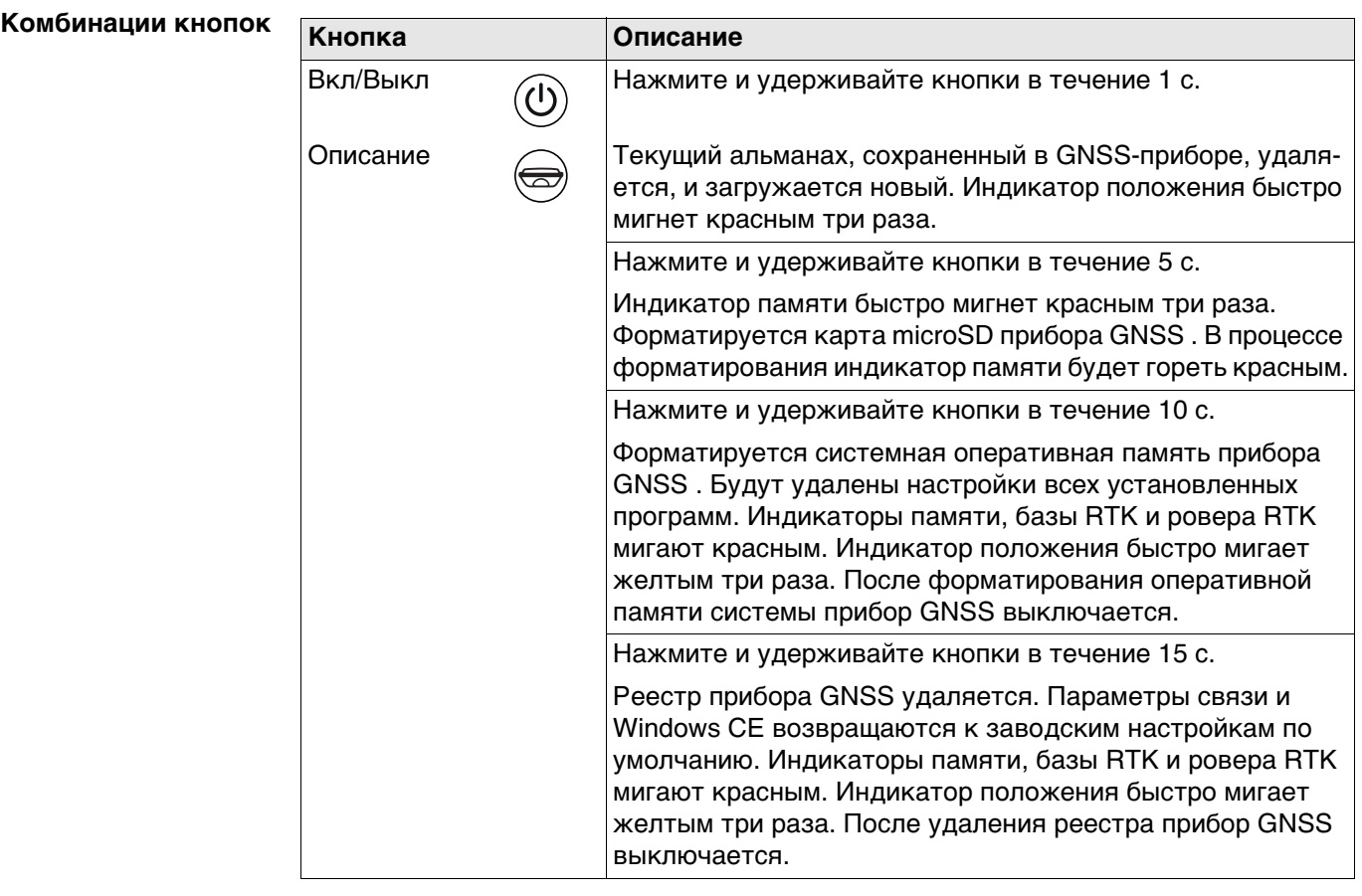

<span id="page-22-0"></span>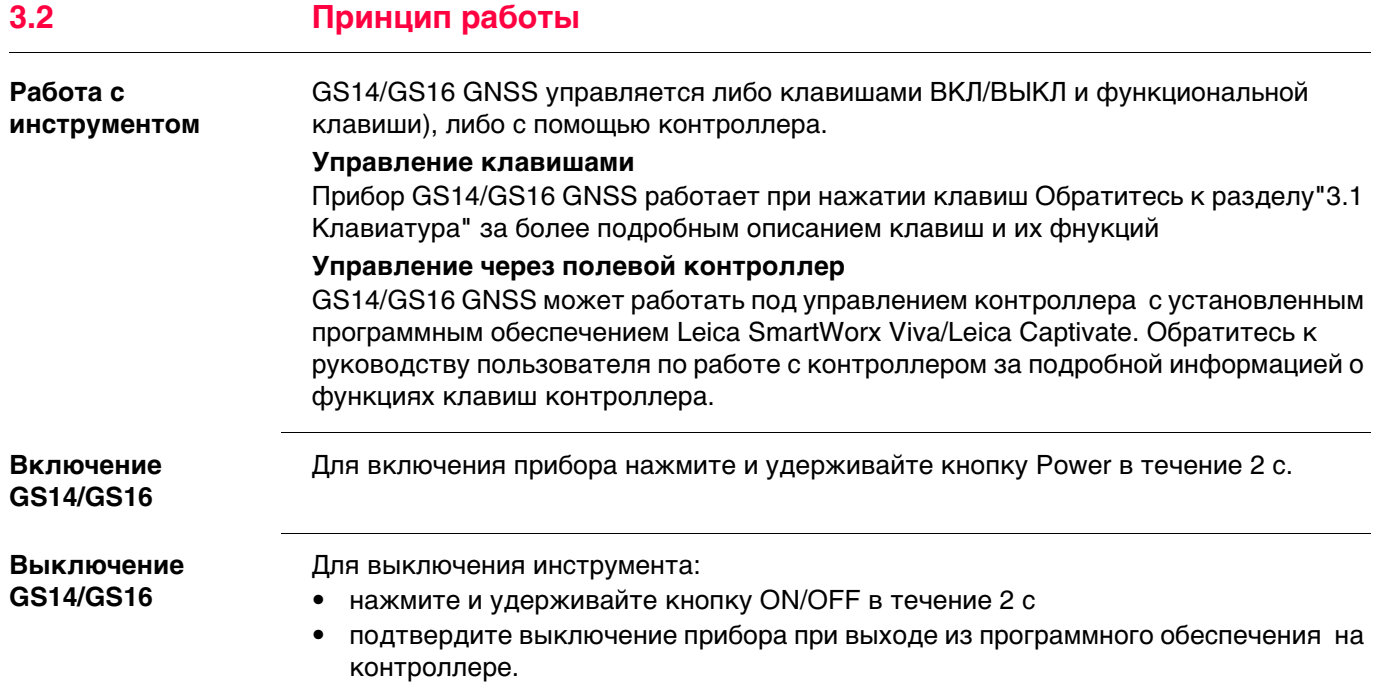

<span id="page-23-2"></span><span id="page-23-1"></span><span id="page-23-0"></span>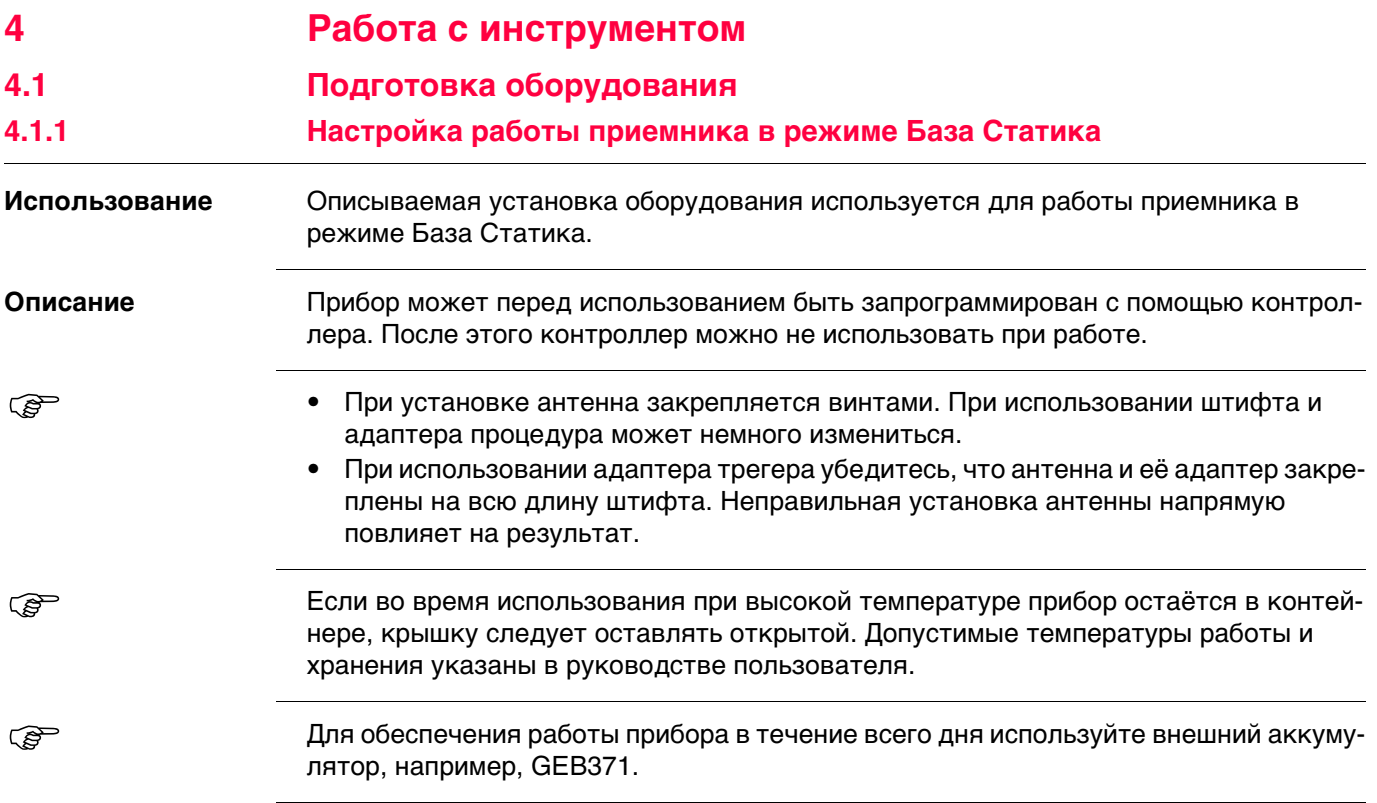

#### **Установка оборудования**

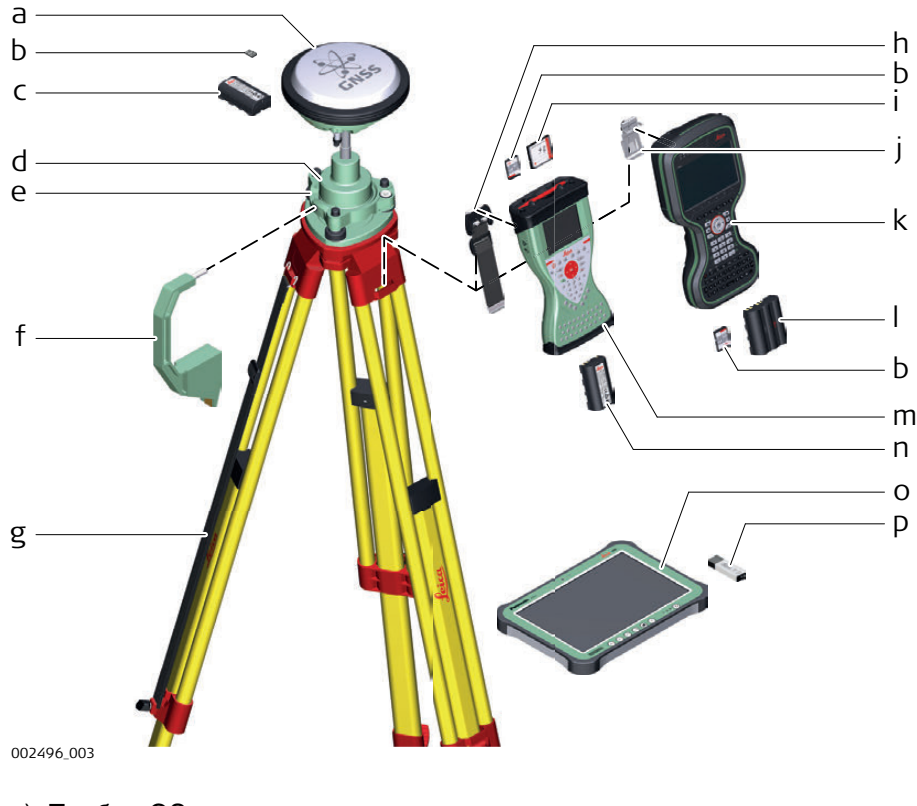

- a) Прибор GS
- b) карта (микро)SD
- c) Аккумулятор GEB212
- d) Адаптер трегера GRT146
- e) Трегер
- f) Высотомерный крюк
- g) Штатив
- h) Ремень для переноса GHT61
- i) Карта CompactFlash
- j) Скоба
- k) Контроллер CS20
- l) GEB331 Аккумулятор
- m) Контроллер CS15
- n) Аккумулятор GEB212
- o) Планшет CS35
- p) USB накопитель

#### **Установка оборудования, шаг за шагом**

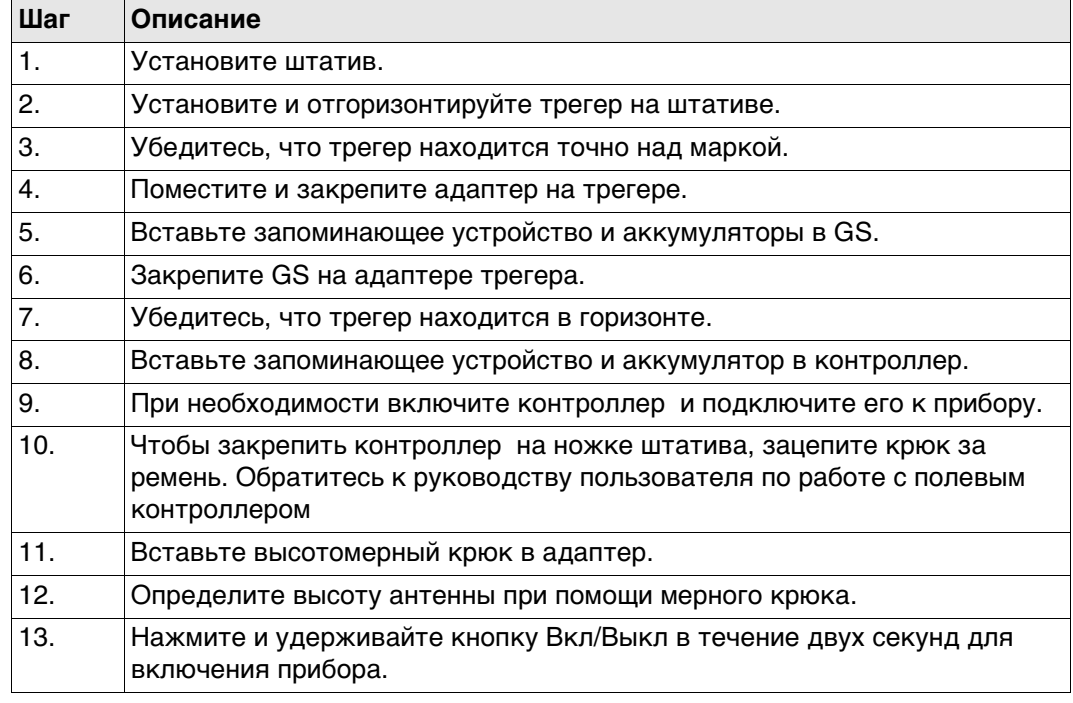

<span id="page-26-0"></span>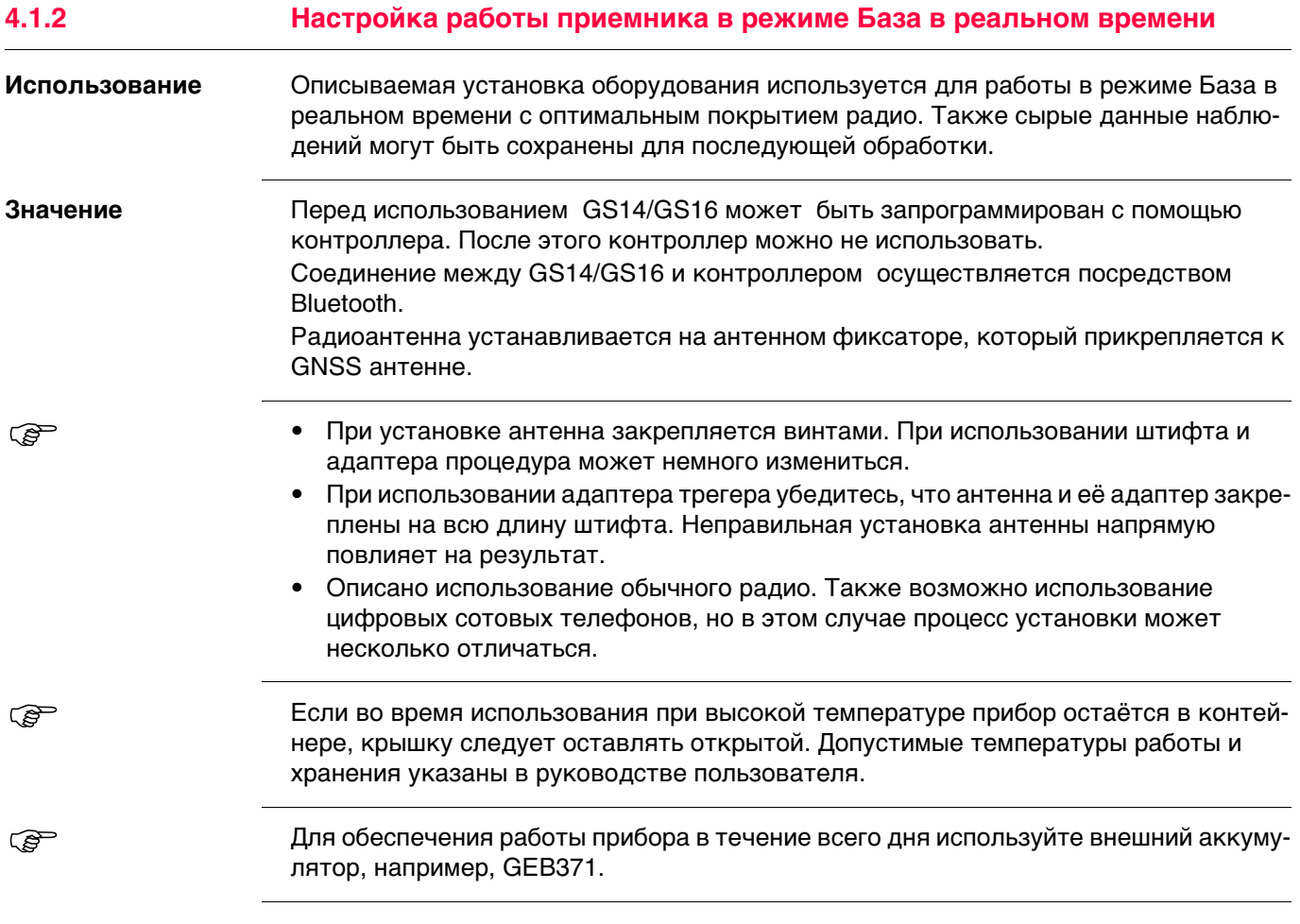

#### **Установка оборудования**

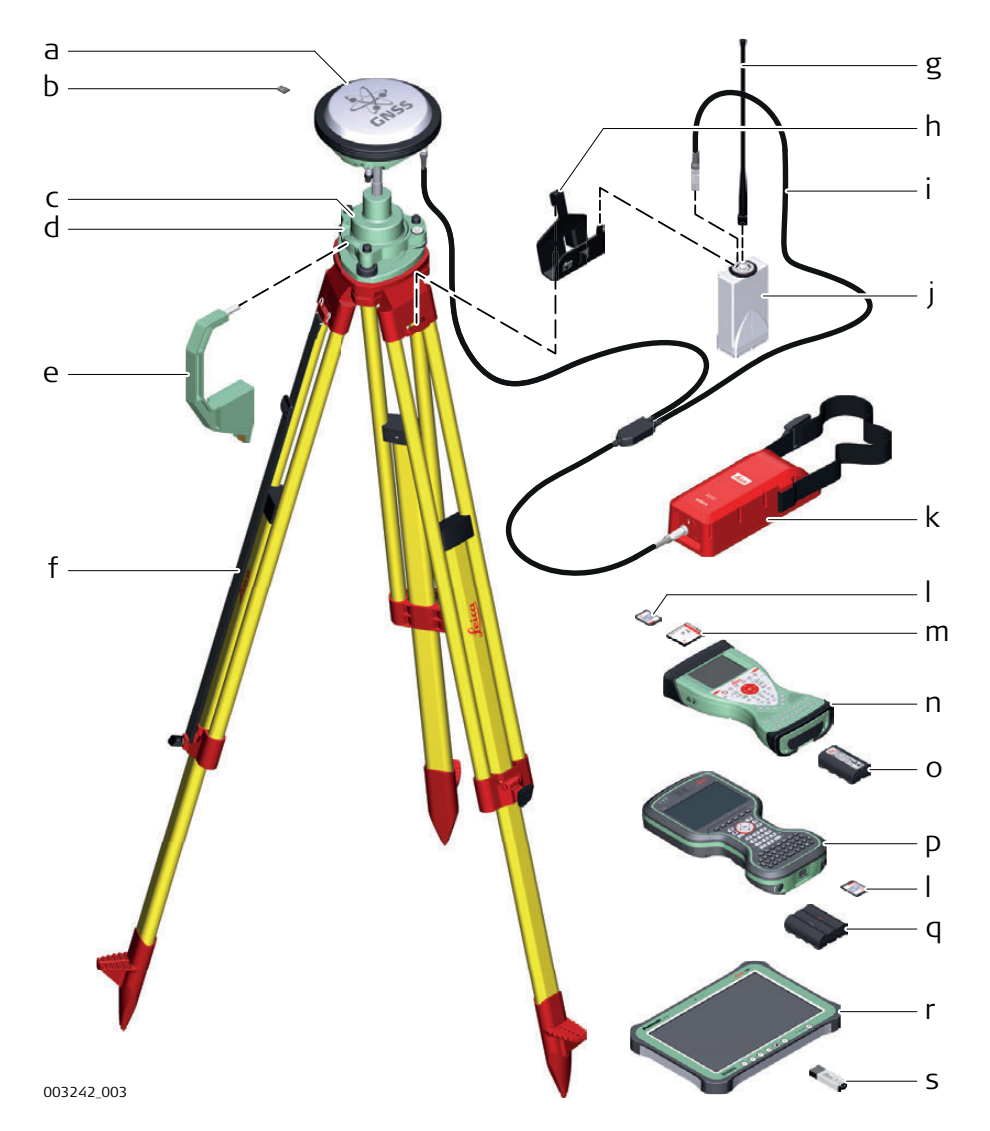

- a) GS Инструмент
- b) карта микро-SD
- c) Адаптер трегера GRT146
- d) Трегер
- e) Высотомерный крюк
- f) Штатив
- g) Радиоантенна GAT1/GAT2
- h) Крепление штатива GHT58
- i) Y-кабель GEV264
- j) Радиомодем GFU
- k) Внешний аккумулятор GEB371
- l) SD-карта
- m) Карта CompactFlash
- n) Контроллер CS15
- o) GEB212 Аккумулятор
- p) Контроллер CS20
- q) GEB331 Аккумулятор
- r) Контроллер CS35
- s) USB накопитель

#### **Установка оборудования - GS14/GS16 GSM/UMTS или GS14/GS16 УВЧ**

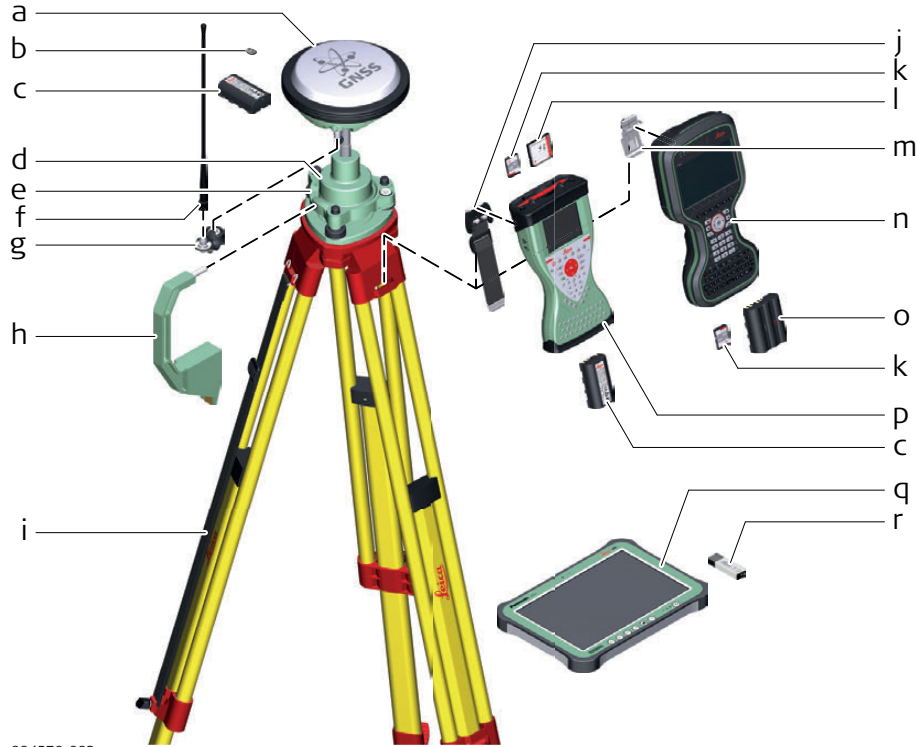

004570\_003

- a) GS14/GS16 со встроенным GSM/UMTS модемом или радиомодемом
- b) карта microSD
- c) Аккумулятор GEB212
- d) Адаптер трегера GRT146
- e) Трегер
- f) Радиоантенна GAT1/GAT2
- g) Фиксатор GAD108, только для УВЧ
- h) Высотомерный крюк
- i) Штатив
- j) Ремень для переноса GHT61
- k) SD-карта
- l) Карта CompactFlash
- m) Скоба
- n) Полевой контроллер CS20
- o) Аккумулятор GEB331
- p) Полевой контроллер CS15
- q) Планшет CS35
- r) USB накопитель

#### **Установка оборудования, шаг за шагом**

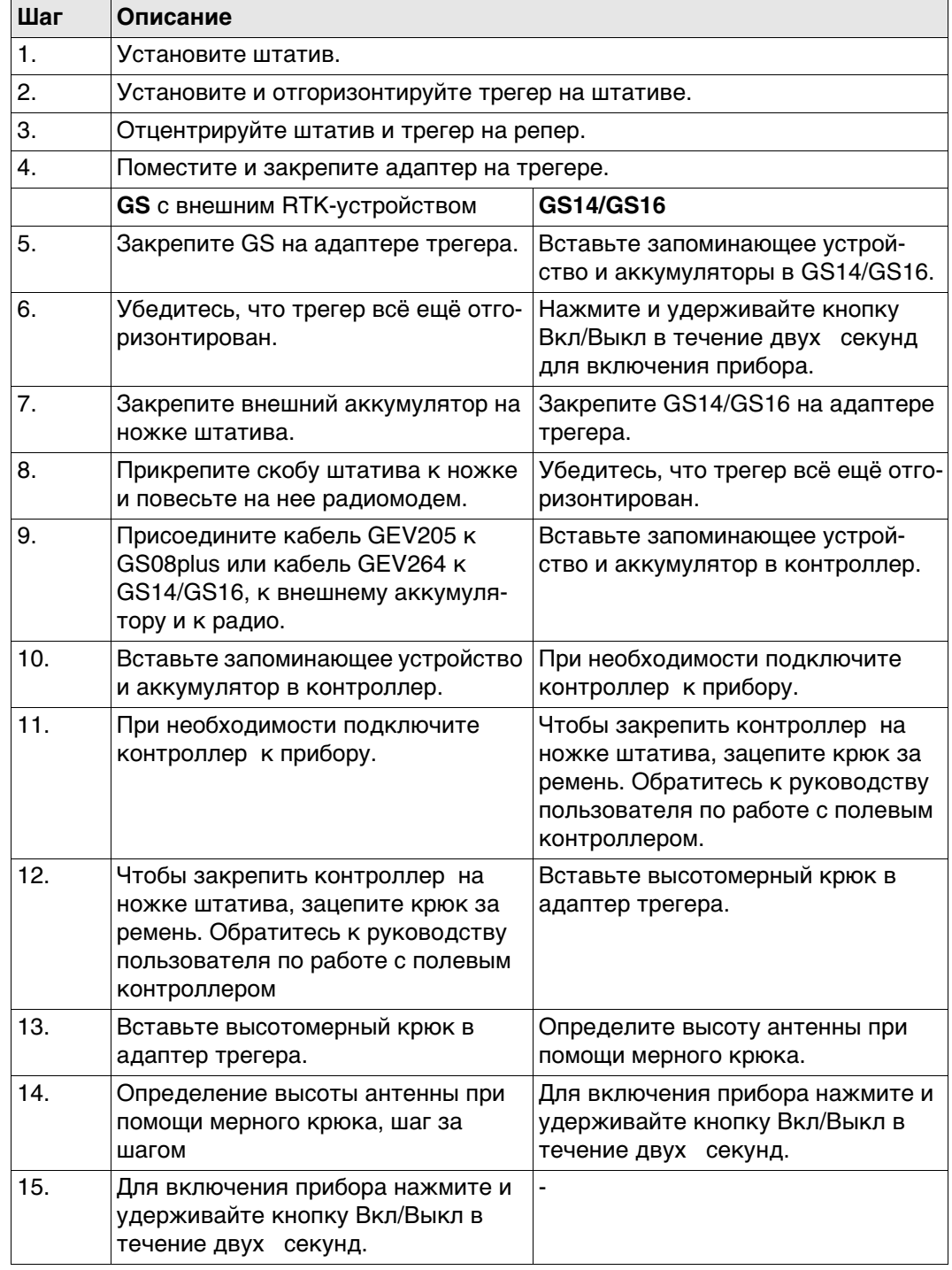

<span id="page-30-0"></span>![](_page_30_Picture_67.jpeg)

#### **Установка оборудования**

![](_page_31_Figure_1.jpeg)

- f) Полевой контроллер CS15
- g) GEB212 Аккумулятор
- h) Держатель GHT62
- i) Хомут GHT63
- j) Полевой контроллер CS20
- k) GEB331 Аккумулятор
- l) Держатель GHT66
- m) Планшет CS35
- n) USB накопитель
- o) Держатель GHT78
- p) карта MicroSD

#### **Установка оборудования радио GS14/GS16**

![](_page_32_Figure_1.jpeg)

- a) Антенна GS14/GS16 GNSS со встроенным радиомодемом
- b) Радиоантенна GAT1/GAT2
- c) Фиксатор GAD108
- d) Карта CompactFlash
- e) SD-карта
- f) CS15 контроллер
- g) GEB212 Аккумулятор
- h) Держатель GHT62
- i) Хомут GHT63
- j) Контроллер CS20
- k) Аккумулятор GEB331
- l) Держатель GHT66
- m) Планшет CS35
- n) USB накопитель
- o) Держатель GHT78
- p) карта MicroSD
- q) Веха

#### **Пошаговая установка оборудования**

![](_page_33_Picture_58.jpeg)

### **4.1.4 Установка контроллера на креплении к вехе**

Эти характеристики актуальны для всех держателей.

**Компоненты крепления GHT66** Крепление GHT66 состоит из:

![](_page_34_Picture_4.jpeg)

**Крепление GHT63**

a) Пластиковая муфта

b) Хомут

c) Зажимной болт

#### **Крепление GHT66**

- d) Защёлка
- e) Верхний зажим
- f) Крепежная пластина
- g) Нижний зажим
- h) Затяжной винт
- i) Крепежный кронштейн

**Пошаговая установка контроллера на креплении GHT66 к вехе**

![](_page_34_Picture_219.jpeg)

<span id="page-34-0"></span>

![](_page_35_Picture_52.jpeg)

![](_page_35_Picture_53.jpeg)

#### <span id="page-36-0"></span>**4.1.5 Подключение к персональному компьютеру**

**Описание W**indows **M**obile **D**evice **C**enter для ПК с операционными системами Windows 7/Windows 8/Windows 10 синхронизируется с программным обеспечением для мобильных карманных ПК с Windows. WMDC позволяет ПК связываться с мобильными карманными ПК. Leica USB драйверы поддерживают операционные системы Windows 7, Windows 8

(8.1) и Windows 10.

#### **Кабели**

Leica USB драйверы поддерживают:

![](_page_36_Picture_140.jpeg)

**Деинсталляция ранее установленных драйверов**

**Пропустите следующие шаги, если вы до этого не устаналивали USB драй**веры Leica.

Если более старые драйверы уже были установлены на ПК, следуйте инструкции, чтобы деинсталлировать их до установки новых драйверов.

![](_page_36_Picture_141.jpeg)

![](_page_37_Picture_111.jpeg)

![](_page_38_Picture_47.jpeg)

![](_page_39_Picture_220.jpeg)

![](_page_39_Picture_221.jpeg)

# <span id="page-39-0"></span>**4.1.6 Подключение к Веб-серверу**

**Описание** Веб-сервер, это приложение на базе веб-интерфейса, позволяющее оследивать состояние и осуществлять настройку GNSS приборов. Приложение Веб сервер уже интегриновано в программное обеспечение и не может быть удалено GS.

![](_page_39_Picture_222.jpeg)

#### **Подключение Веб-сервера по Bluetooth шаг за шагом**

- Для доступа к веб-серверу, необходимо выполнить следующие операции:
- Настроить Bluetooth на ПК
- Выполните Bluetooth подключение GS к ПК.
- Получение доступа к веб-серверу

#### **Настройка Bluetooth на ПК**

![](_page_39_Picture_223.jpeg)

![](_page_40_Picture_213.jpeg)

#### **Установка Bluetooth подключения GS GNSS к ПК.**

![](_page_40_Picture_214.jpeg)

# **Получение доступа к веб-серверу**

![](_page_40_Picture_215.jpeg)

<span id="page-41-0"></span>**4.2 Аккумуляторы 4.2.1 Принцип работы**

<span id="page-41-1"></span>![](_page_41_Picture_172.jpeg)

<span id="page-41-2"></span>**4.2.2 Аккумулятор для GS14/GS16**

**Пошаговая инструкция по замене батареи (GS14/GS16)**

![](_page_41_Picture_4.jpeg)

![](_page_41_Picture_173.jpeg)

# <span id="page-42-0"></span>**4.3 Работа с устройством памяти**

- 
- Оберегайте карту от влаги.<br>• Используйте карту только г
	- Используйте карту только при допустимых для нее температурах.
	- Оберегайте карту от изгибов.
	- Защищайте ее от механических воздействий.
	-

 Несоблюдение приведенных выше правил может привести к потере данных или порче карты.

**Установка карты microSD в GS14/GS16 шаг за шагом**

![](_page_42_Picture_9.jpeg)

![](_page_42_Picture_126.jpeg)

# <span id="page-43-0"></span>**4.4 Работа в режиме RTK**

**Вставленные в приборGS14/GS16 GNSS устройства**

В зависимости от модели GS14/GS16 один или два устройства являются встроенными:

![](_page_43_Picture_145.jpeg)

**Пошаговая инструкция по установке и извлечению SIMкарты**

![](_page_43_Picture_5.jpeg)

![](_page_43_Picture_146.jpeg)

<span id="page-44-0"></span>**Светодиодные индикаторы**

#### **Описание**

Прибор GS14/GS16 GNSS оснащен **с**ветоизлучающими **д**иодными **и**ндикаторами. которые показывают состояние инструмента.

**Рисунок**

![](_page_44_Picture_5.jpeg)

- a) Светодиодный индикатор Bluetooth
- b) Светодиодный индикатор памяти
- c) Светодиодные индикаторы питания
- d) Светодиодный индикатор позиционирования
- e) Светодиодный индикатор RTK База (Base)
- f) Светодиодный индикатор

**Описание индикаторов**

![](_page_44_Picture_222.jpeg)

![](_page_45_Picture_150.jpeg)

\*1 Аккумулятор, от которого получает питание прибор GS14/GS16 в данный момент.

\*2 Прочие аккумуляторы, которые вставлены или подсоединены, но не подают питание на прибор GS14/GS16 в настоящее время.

<span id="page-46-0"></span>![](_page_46_Picture_71.jpeg)

<span id="page-47-2"></span><span id="page-47-1"></span><span id="page-47-0"></span>![](_page_47_Picture_154.jpeg)

<span id="page-48-0"></span>![](_page_48_Picture_64.jpeg)

<span id="page-49-1"></span><span id="page-49-0"></span>![](_page_49_Picture_129.jpeg)

<span id="page-49-3"></span><span id="page-49-2"></span>![](_page_49_Picture_130.jpeg)

<span id="page-50-0"></span>![](_page_50_Picture_124.jpeg)

<span id="page-51-0"></span>![](_page_51_Picture_208.jpeg)

#### **Электрические характеристики**

![](_page_52_Picture_182.jpeg)

#### **Параметры окружающей среды**

#### **Температура**

![](_page_52_Picture_183.jpeg)

**Защита от влаги, пыли и песка**

![](_page_52_Picture_184.jpeg)

IP68 (IEC 60529)

Пылезащита

Защита от продолжительного погружения в воду Проверено в течение 2 часов на глубине 1,40 м

#### **Влажность**

#### **Уровень защиты**

от -40 до 100 %

Влияние конденсации влаги успешно устраняется периодической протиркой и просушкой инструмента.

<span id="page-53-1"></span><span id="page-53-0"></span>**Соответствие национальным нормам**

- Часть 15 FCC (применяется в США)
- Настоящим компания Leica Geosystems AG заявляет, что продукт GS14/GS16 соответствует основным требованиям и соответствующим положениям директивы 1999/5/EC и другим применимым директивам ЕС. Декларация соответствия находится по адресу http://www.leica-geosystems.com/ce.

![](_page_53_Picture_5.jpeg)

Оборудование класса 2 согласно требованиям Директивы 1999/5/EC (R&TTE).

- Соответствие национальным нормам, отличающимся от правил FCC, часть 15, или требований Директивы 1999/5/EC, должно проверяться и согласовываться до начала использования оборудования.
- Соответствие японскому законодательству о радиосвязи и торговому праву об электросвязи (применимо для Японии).
	- Настоящее устройство признано соответствующим японскому законодательству о радиосвязи и торговому праву об электросвязи.
	- Устройство не подлежит модификации (в противном случае выданный номер будет признан недействительным).

#### **Частотный диапазон**

![](_page_53_Picture_212.jpeg)

**Тип Частотный диапазон [МГц]**

#### **Выходная мощность**

![](_page_53_Picture_213.jpeg)

www.rusgeocom.ru

![](_page_54_Picture_123.jpeg)

<span id="page-54-0"></span>![](_page_54_Picture_124.jpeg)

<span id="page-55-0"></span>**Лицензионное соглашение о программном обеспечении**

Прибор поставляется с предварительно установленным программным обеспечением (ПО), либо в комплекте с компьютерным носителем, на котором данное ПО записано; оно также может быть загружено из Интернета с предварительного разрешения Leica Geosystems. Это программное обеспечение защищено авторскими и другими правами на интеллектуальную собственность; его использование осуществляется в соответствии с лицензионным соглашением Leica Geosystems, которое охватывает помимо прочего такие аспекты как рамки действия этого соглашения, гарантии, права на интеллектуальную собственность, ответственность сторон, применимое законодательство и рамки юрисдикции. Внимательно следите за тем, чтобы ваша деятельность соответствовала условиям лицензионного соглашения Leica Geosystems.

Текст этого соглашения поставляется вместе со всеми программными продуктами; его также можно загрузить с сайта Leica Geosystems по адресу http://leica-geosystems.com/about-us/compliance-standards/legal-documents или получить у местного представителя Leica Geosystems.

Запрещается устанавливать и использовать программное обеспечение без ознакомления и принятия условий лицензионного соглашения с Leica Geosystems. Установка или использование программного обеспечения и других упомянутых продуктов подразумевает соблюдение условий Лицензионного соглашения. Если Вы не согласны со всеми положениями Лицензионного соглашения или его отдельными частями, Вы не должны устанавливать или использовать программное обеспечение и должны вернуть его вместе с документацией и квитанцией продавцу, у которого приобретен продукт, в течение 10 (десяти) дней после покупки для возмещения его полной стоимости.

# <span id="page-56-0"></span>**Приложение A Схема контактов и гнезд**

**Описание** Некоторые приложения могут потребовать дополнительной информации о назначении контактов разъемов прибора.

> В этом разделе приводится информация о назначении контактов внешних разъемов прибора.

#### **Порты нижней части инструмента**

![](_page_56_Picture_5.jpeg)

- a) QN-разъем, только для моделей с УВЧ радио
- 

#### **Рсположение контактов для порта P1**

![](_page_56_Picture_9.jpeg)

![](_page_56_Picture_142.jpeg)

**798189-4.0.1ru** Перевод исходного текста (798165-4.0.1en) Опубликовано в Швейцарии © 2016 Leica Geosystems AGHeerbrugg, Switzerland

**Leica Geosystems AG** Heinrich-Wild-Strasse CH-9435 Heerbrugg Switzerland Phone +41 71 727 31 31 **www.leica-geosystems.com**

![](_page_57_Picture_2.jpeg)